# **עדכון ה- BIOS**

ייתכן שתצטרך לעדכן את ה-BIOS כאשר קיים עדכון זמין או כאשר תחליף את לוח המערכת. כדי לבצע עדכון של ה-BIOS:

- **1** הפעל את המחשב.
- .**dell.com/support** אל עבור **2**
- **3** אם יש לך את תג השירות של המחשב, הקלד את תג השירות של מחשבך ולחץ על **Submit**) שלח). אם אין לך את תג השירות של המחשב, לחץ על **Tag Service Detect**) אתר תג שירות) כדי לאפשר איתור אוטומטי של תג השירות.

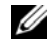

**הערה:** אם לא ניתן לאתר את תג השירות באופן אוטומטי, בחר את המוצר שלך תחת קטגוריות המוצרים.

- **4** לחץ על **Downloads and Drivers**) מנהלי התקנים והורדות).
- **5** בתפריט הנפתח **System Operating**) מערכת הפעלה), בחר את מערכת ההפעלה המותקנת במחשב.
	- **6** לחץ על **BIOS**.
- **7** לחץ על **File Download**) הורד קובץ) כדי להוריד את הגרסה האחרונה של ה-BIOS עבור מחשבך.
	- **8** בדף הבא, בחר **download file-Single**) הורדת קובץ יחיד) ולחץ על **Continue**) המשך).
	- **9** שמור את הקובץ ועם סיום ההורדה, נווט אל התיקייה שבה שמרת את קובץ העדכון של ה-BIOS.
		- **10** לחץ לחיצה כפולה על הסמל של קובץ עדכון ה-BIOS ופעל על פי ההוראות שבמסך.

# **החזרת מודול המצלמה למקומו**

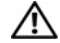

**אזהרה: לפני תחילת העבודה על חלקיו הפנימיים של המחשב, קרא את מידע הבטיחות שצורף למחשב ופעל על פי השלבים המפורטים בסעיף "לפני שתתחיל" בעמוד .7 לאחר העבודה על חלקיו הפנימיים של המחשב, בצע את ההוראות בסעיף "לאחר העבודה על חלקיו הפנימיים של המחשב" בעמוד .9 לקבלת מידע נוסף אודות בטיחות ושיטות עבודה מומלצות, בקר בדף הבית של התאימות לתקינה בכתובת compliance\_regulatory/com.dell.** 

### **הליך**

- **1** הנח את מודול המצלמה על הכיסוי האחורי של הצג.
- **2** הברג חזרה את הבורג שמהדק את מודול המצלמה למכסה האחורי של הצג.
- **3** הדבק את סרט ההדבקה שמהדק את מודול המצלמה למכסה האחורי של הצג.
	- **4** חבר את כבל המצלמה למודול המצלמה.

- **1** החזר את מסגרת הצג למקומה. ראה "החזרת מסגרת הצג למקומה" בעמוד .54
	- **2** החזר את מכלול הצג למקומו. ראה "החזרת מכלול הצג למקומו" בעמוד .51
- **3** החזר את משענת כף היד למקומה. ראה "החזרת משענת כף היד למקומה" בעמוד .27
	- **4** החזר את המקלדת למקומה. ראה "החזרת המקלדת למקומה" בעמוד .23
	- **5** בצע את שלב 4 עד שלב 5 בסעיף "החזרת מכלול הכונן האופטי למקומו" בעמוד .17
- **6** בצע את שלב 3 עד שלב 5 בסעיף "התקנה מחדש של מכלול הכונן הקשיח" בעמוד .20
	- **7** בצע את שלב 3 ואת שלב 4 בסעיף "החזרת מודולי הזיכרון למקומם" בעמוד .14
		- **8** התקן מחדש את הסוללה. ראה "החלפת הסוללה" בעמוד .11

- **1** הסר את הבורג שמהדק את מודול המצלמה למכסה האחורי של הצג.
	- **2** נתק את כבל המצלמה ממודול המצלמה.
- **3** קלף את סרט ההדבקה שמהדק את מודול המצלמה לכיסוי האחורי של הצג.
	- **4** הרם את מודול המצלמה אל מחוץ לכיסוי האחורי של הצג.

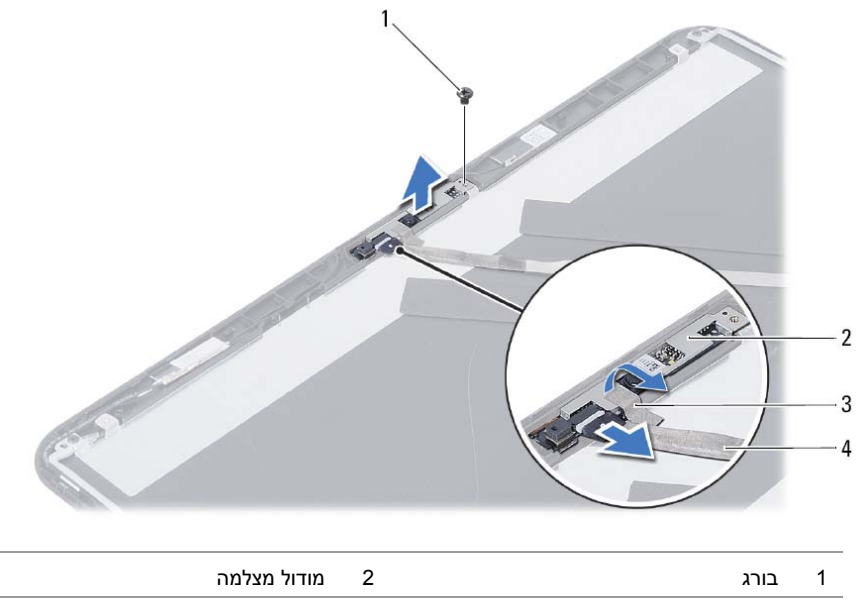

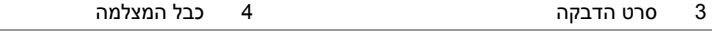

### **הסרת מודול המצלמה**

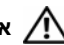

**אזהרה: לפני תחילת העבודה על חלקיו הפנימיים של המחשב, קרא את מידע הבטיחות שצורף למחשב ופעל על פי השלבים המפורטים בסעיף "לפני שתתחיל" בעמוד .7 לאחר העבודה על חלקיו הפנימיים של המחשב, בצע את ההוראות בסעיף "לאחר העבודה על חלקיו הפנימיים של המחשב" בעמוד .9 לקבלת מידע נוסף אודות בטיחות ושיטות עבודה מומלצות, בקר בדף הבית של התאימות לתקינה בכתובת compliance\_regulatory/com.dell.** 

#### **דרישות מוקדמות**

- **1** הוצא את הסוללה. ראה "הוצאת הסוללה" בעמוד .10
- **2** בצע את שלב 1 עד שלב 2 בסעיף "הסרת מודולי הזיכרון" בעמוד .12
- **3** בצע את שלב 1 עד שלב 3 בסעיף "הסרת מכלול הכונן הקשיח" בעמוד .18
- **4** בצע את שלב 1 עד שלב 2 בסעיף "הסרת מכלול הכונן האופטי" בעמוד .15
	- **5** הסר את המקלדת. ראה "הסרת המקלדת" בעמוד .21
	- **6** הסר את משענת כף היד. ראה "הסרת משענת כף היד" בעמוד .24
		- **7** הסר את מכלול הצג. ראה "הסרת מכלול הצג" בעמוד .49
		- **8** הסר את מסגרת הצג. ראה "הסרת מסגרת הצג" בעמוד .52

# **החזרת לוח הצג למקומו**

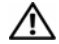

**אזהרה: לפני תחילת העבודה על חלקיו הפנימיים של המחשב, קרא את מידע הבטיחות שצורף למחשב ופעל על פי השלבים המפורטים בסעיף "לפני שתתחיל" בעמוד .7 לאחר העבודה על חלקיו הפנימיים של המחשב, בצע את ההוראות בסעיף "לאחר העבודה על חלקיו הפנימיים של המחשב" בעמוד .9 לקבלת מידע נוסף אודות בטיחות ושיטות עבודה מומלצות, בקר בדף הבית של התאימות לתקינה בכתובת compliance\_regulatory/com.dell.** 

### **הליך**

- **1** חבר את כבל הצג ללוח הצג.
- **2** הדבק את הסרט הדביק המהדק את כבל הצג ללוח הצג.
	- **3** הנח בזהירות את לוח הצג על הכיסוי האחורי של הצג.
- **4** ישר את חורי הברגים שבלוח הצג עם חורי הברגים שבכיסוי האחורי של הצג.
	- **5** הברג חזרה את הברגים שמהדקים את לוח הצג לכיסוי האחורי של הצג.

- **1** החזר את צירי הצג למקומם. ראה "החזרת צירי הצג למקומם" בעמוד .57
- **2** החזר את מסגרת הצג למקומה. ראה "החזרת מסגרת הצג למקומה" בעמוד .54
	- **3** החזר את מכלול הצג למקומו. ראה "החזרת מכלול הצג למקומו" בעמוד .51
- **4** החזר את משענת כף היד למקומה. ראה "החזרת משענת כף היד למקומה" בעמוד .27
	- **5** החזר את המקלדת למקומה. ראה "החזרת המקלדת למקומה" בעמוד .23
	- **6** בצע את שלב 4 עד שלב 5 בסעיף "החזרת מכלול הכונן האופטי למקומו" בעמוד .17
- **7** בצע את שלב 3 עד שלב 5 בסעיף "התקנה מחדש של מכלול הכונן הקשיח" בעמוד .20
	- **8** בצע את שלב 3 ואת שלב 4 בסעיף "החזרת מודולי הזיכרון למקומם" בעמוד .14
		- **9** התקן מחדש את הסוללה. ראה "החלפת הסוללה" בעמוד .11
- **3** קלף את הסרט הדביק המהדק את כבל הצג ללוח הצג.
	- **4** נתק את כבל הצג מלוח הצג.

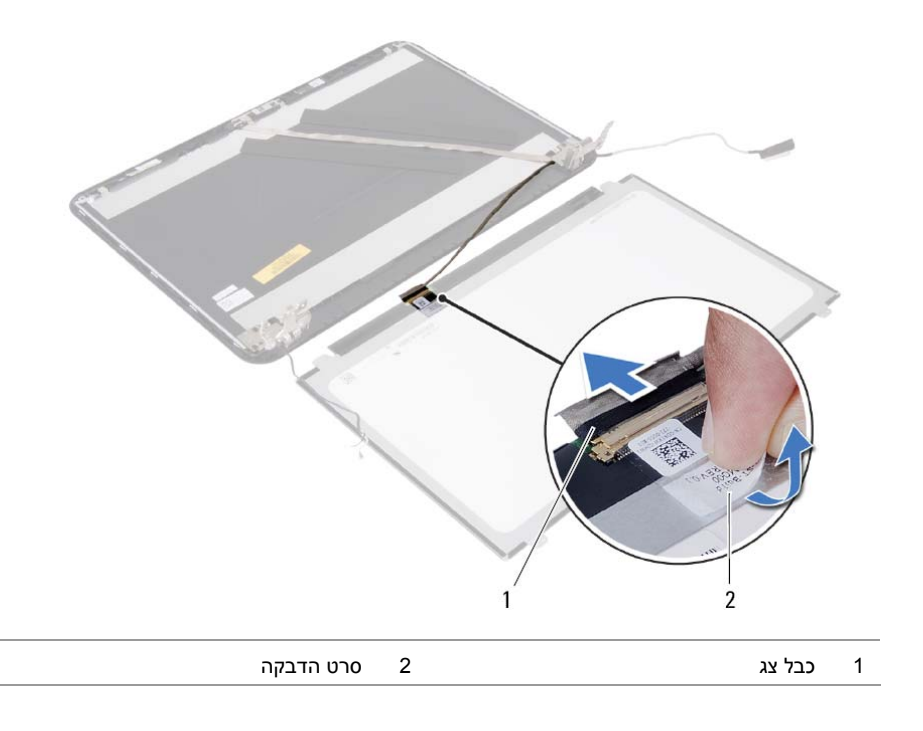

- **1** הסר את הברגים שמהדקים את לוח הצג לכיסוי האחורי של הצג.
	- **2** הרם בזהירות את לוח הצג והפוך אותו.

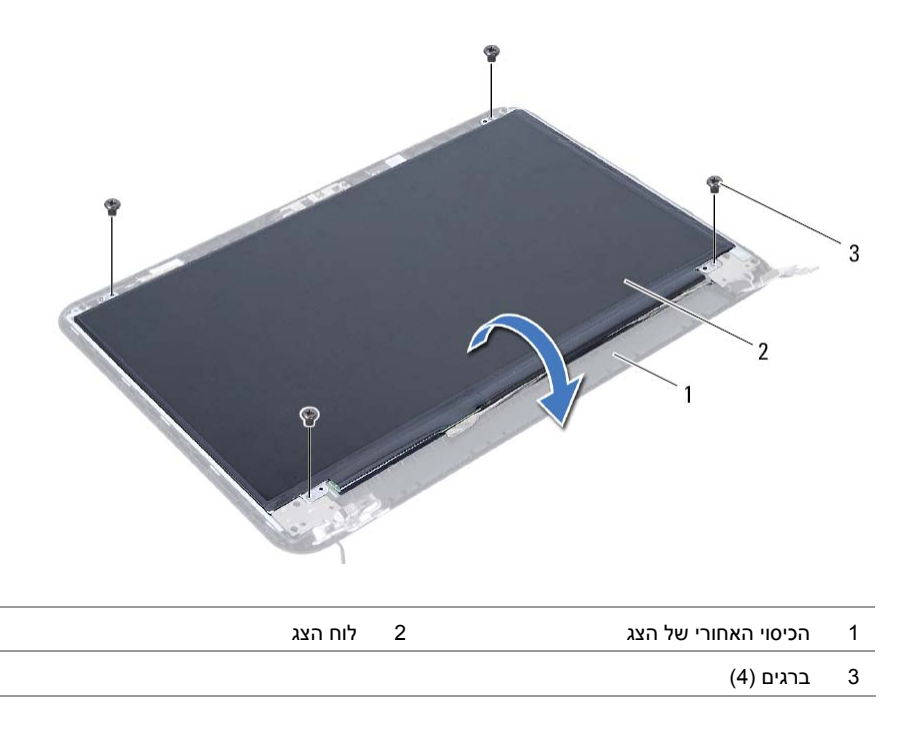

# **הסרת לוח הצג**

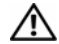

**אזהרה: לפני תחילת העבודה על חלקיו הפנימיים של המחשב, קרא את מידע הבטיחות שצורף למחשב ופעל על פי השלבים המפורטים בסעיף "לפני שתתחיל" בעמוד .7 לאחר העבודה על חלקיו הפנימיים של המחשב, בצע את ההוראות בסעיף "לאחר העבודה על חלקיו הפנימיים של המחשב" בעמוד .9 לקבלת מידע נוסף אודות בטיחות ושיטות עבודה מומלצות, בקר בדף הבית של התאימות לתקינה בכתובת compliance\_regulatory/com.dell.** 

#### **דרישות מוקדמות**

- **1** הוצא את הסוללה. ראה "הוצאת הסוללה" בעמוד .10
- **2** בצע את שלב 1 עד שלב 2 בסעיף "הסרת מודולי הזיכרון" בעמוד .12
- **3** בצע את שלב 1 עד שלב 3 בסעיף "הסרת מכלול הכונן הקשיח" בעמוד .18
- **4** בצע את שלב 1 עד שלב 2 בסעיף "הסרת מכלול הכונן האופטי" בעמוד .15
	- **5** הסר את המקלדת. ראה "הסרת המקלדת" בעמוד .21
	- **6** הסר את משענת כף היד. ראה "הסרת משענת כף היד" בעמוד .24
		- **7** הסר את מכלול הצג. ראה "הסרת מכלול הצג" בעמוד .49
		- **8** הסר את מסגרת הצג. ראה "הסרת מסגרת הצג" בעמוד .52
			- **9** הסר את צירי התצוגה. ראה "הסרת צירי הצג" בעמוד .55

# **החזרת צירי הצג למקומם**

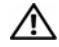

**אזהרה: לפני תחילת העבודה על חלקיו הפנימיים של המחשב, קרא את מידע הבטיחות שצורף למחשב ופעל על פי השלבים המפורטים בסעיף "לפני שתתחיל" בעמוד .7 לאחר העבודה על חלקיו הפנימיים של המחשב, בצע את ההוראות בסעיף "לאחר העבודה על חלקיו הפנימיים של המחשב" בעמוד .9 לקבלת מידע נוסף אודות בטיחות ושיטות עבודה מומלצות, בקר בדף הבית של התאימות לתקינה בכתובת compliance\_regulatory/com.dell.** 

# **הליך**

- **1** ישר את חורי הברגים שבצירי הצג עם חורי הברגים שבכיסוי האחורי של הצג.
	- **2** החזר למקומם את הברגים שמהדקים את צירי הצג לכיסוי האחורי של הצג.

- **1** החזר את מסגרת הצג למקומה. ראה "החזרת מסגרת הצג למקומה" בעמוד .54
	- **2** החזר את מכלול הצג למקומו. ראה "החזרת מכלול הצג למקומו" בעמוד .51
- **3** החזר את משענת כף היד למקומה. ראה "החזרת משענת כף היד למקומה" בעמוד .27
	- **4** החזר את המקלדת למקומה. ראה "החזרת המקלדת למקומה" בעמוד .23
	- **5** בצע את שלב 4 עד שלב 5 בסעיף "החזרת מכלול הכונן האופטי למקומו" בעמוד .17
- **6** בצע את שלב 3 עד שלב 5 בסעיף "התקנה מחדש של מכלול הכונן הקשיח" בעמוד .20
	- **7** בצע את שלב 3 ואת שלב 4 בסעיף "החזרת מודולי הזיכרון למקומם" בעמוד .14
		- **8** התקן מחדש את הסוללה. ראה "החלפת הסוללה" בעמוד .11

- **1** הסר את הברגים שמהדקים את צירי הצג לכיסוי האחורי של הצג.
	- **2** הרם את צירי הצג מהכיסוי האחורי של הצג.

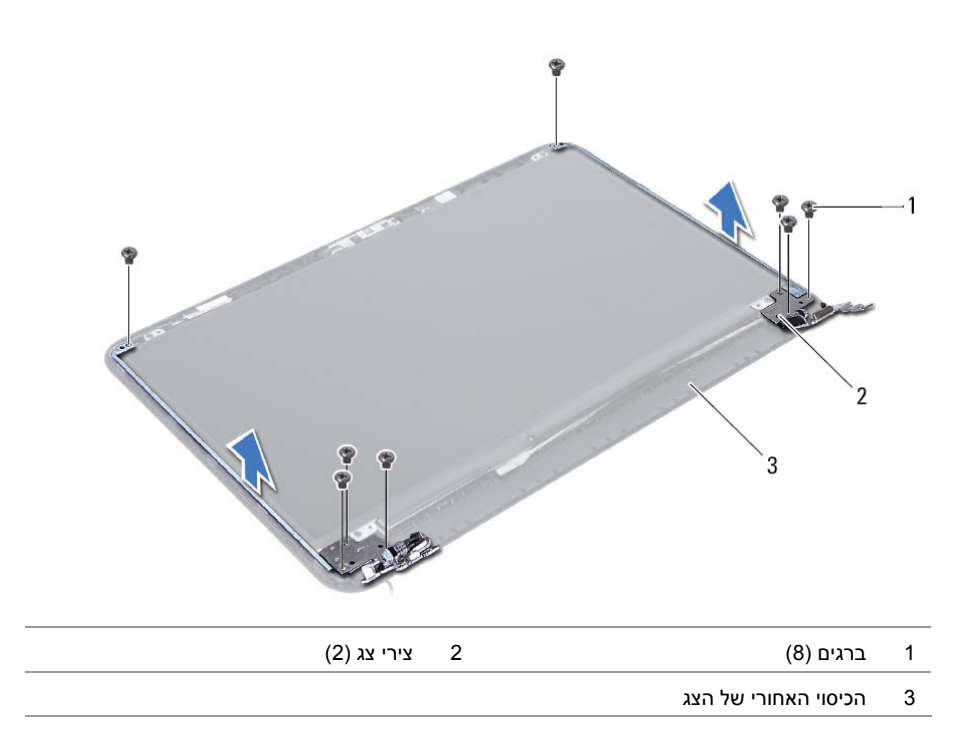

#### **הסרת צירי הצג**

**אזהרה: לפני תחילת העבודה על חלקיו הפנימיים של המחשב, קרא את מידע הבטיחות שצורף למחשב ופעל על פי השלבים המפורטים בסעיף "לפני שתתחיל" בעמוד .7 לאחר העבודה על חלקיו הפנימיים של המחשב, בצע את ההוראות בסעיף "לאחר העבודה על חלקיו הפנימיים של המחשב" בעמוד .9 לקבלת מידע נוסף אודות בטיחות ושיטות עבודה מומלצות, בקר בדף הבית של התאימות לתקינה בכתובת compliance\_regulatory/com.dell.** 

#### **דרישות מוקדמות**

- **1** הוצא את הסוללה. ראה "הוצאת הסוללה" בעמוד .10
- **2** בצע את שלב 1 עד שלב 2 בסעיף "הסרת מודולי הזיכרון" בעמוד .12
- **3** בצע את שלב 1 עד שלב 3 בסעיף "הסרת מכלול הכונן הקשיח" בעמוד .18
- **4** בצע את שלב 1 עד שלב 2 בסעיף "הסרת מכלול הכונן האופטי" בעמוד .15
	- **5** הסר את המקלדת. ראה "הסרת המקלדת" בעמוד .21
	- **6** הסר את משענת כף היד. ראה "הסרת משענת כף היד" בעמוד .24
		- **7** הסר את מכלול הצג. ראה "הסרת מכלול הצג" בעמוד .49
		- **8** הסר את מסגרת הצג. ראה "הסרת מסגרת הצג" בעמוד .52

### **החזרת מסגרת הצג למקומה**

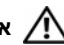

**אזהרה: לפני תחילת העבודה על חלקיו הפנימיים של המחשב, קרא את מידע הבטיחות שצורף למחשב ופעל על פי השלבים המפורטים בסעיף "לפני שתתחיל" בעמוד .7 לאחר העבודה על חלקיו הפנימיים של המחשב, בצע את ההוראות בסעיף "לאחר העבודה על חלקיו הפנימיים של המחשב" בעמוד .9 לקבלת מידע נוסף אודות בטיחות ושיטות עבודה מומלצות, בקר בדף הבית של התאימות לתקינה בכתובת compliance\_regulatory/com.dell.** 

### **הליך**

- **1** ישר את מסגרת הצג כנגד הכיסוי האחורי של הצג והכנס בזהירות את מסגרת הצג למקומה, עד שתשמע נקישה.
	- **2** ישר את כיסויי הצירים עם הצירים שבמכלול הצג והכנס את כיסויי הצירים למקומם בנקישה.

- **1** החזר את מכלול הצג למקומו. ראה "החזרת מכלול הצג למקומו" בעמוד .51
- **2** החזר את משענת כף היד למקומה. ראה "החזרת משענת כף היד למקומה" בעמוד .27
	- **3** החזר את המקלדת למקומה. ראה "החזרת המקלדת למקומה" בעמוד .23
	- **4** בצע את שלב 4 עד שלב 5 בסעיף "החזרת מכלול הכונן האופטי למקומו" בעמוד .17
- **5** בצע את שלב 3 עד שלב 5 בסעיף "התקנה מחדש של מכלול הכונן הקשיח" בעמוד .20
	- **6** בצע את שלב 3 ואת שלב 4 בסעיף "החזרת מודולי הזיכרון למקומם" בעמוד .14
		- **7** התקן מחדש את הסוללה. ראה "החלפת הסוללה" בעמוד .11

### **הליך**

 **1** לחץ על כיסויי הצירים והרם אותם כדי להסירם ממכלול הצג.

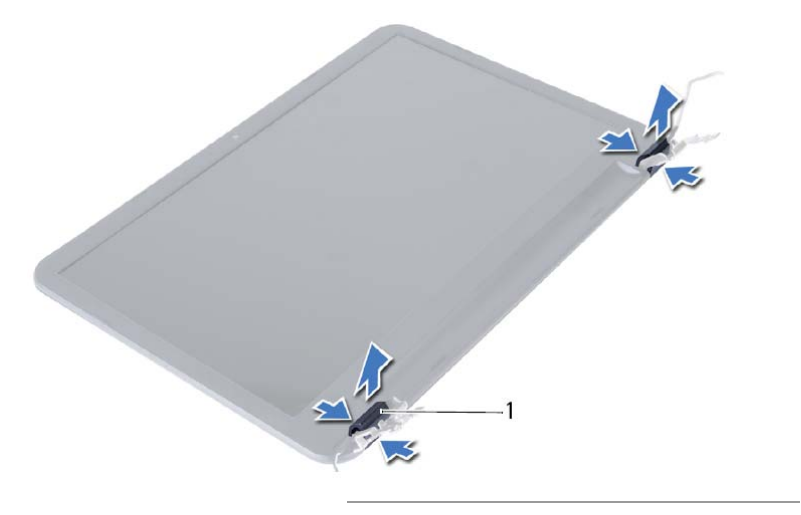

1 כיסויי צירים (2)

**התראה: מומלץ להשתמש בקצות האצבעות כדי לשחרר את מסגרת הצג, כדי למנוע נזק ללוח הצג.** 

- **2** בעזרת קצות האצבעות, הוצא בזהירות את השוליים הפנימיים של מסגרת הצג.
	- **3** הרם את מסגרת הצג מהכיסוי האחורי של הצג.

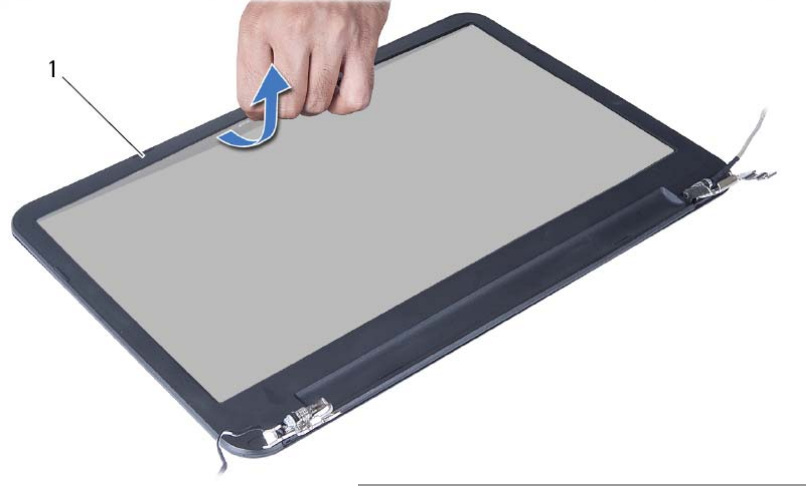

### **הסרת מסגרת הצג**

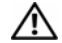

**אזהרה: לפני תחילת העבודה על חלקיו הפנימיים של המחשב, קרא את מידע הבטיחות שצורף למחשב ופעל על פי השלבים המפורטים בסעיף "לפני שתתחיל" בעמוד .7 לאחר העבודה על חלקיו הפנימיים של המחשב, בצע את ההוראות בסעיף "לאחר העבודה על חלקיו הפנימיים של המחשב" בעמוד .9 לקבלת מידע נוסף אודות בטיחות ושיטות עבודה מומלצות, בקר בדף הבית של התאימות לתקינה בכתובת compliance\_regulatory/com.dell.** 

#### **דרישות מוקדמות**

- **1** הוצא את הסוללה. ראה "הוצאת הסוללה" בעמוד .10
- **2** בצע את שלב 1 עד שלב 2 בסעיף "הסרת מודולי הזיכרון" בעמוד .12
- **3** בצע את שלב 1 עד שלב 3 בסעיף "הסרת מכלול הכונן הקשיח" בעמוד .18
- **4** בצע את שלב 1 עד שלב 2 בסעיף "הסרת מכלול הכונן האופטי" בעמוד .15
	- **5** הסר את המקלדת. ראה "הסרת המקלדת" בעמוד .21
	- **6** הסר את משענת כף היד. ראה "הסרת משענת כף היד" בעמוד .24
		- **7** הסר את מכלול הצג. ראה "הסרת מכלול הצג" בעמוד .49

# **החזרת מכלול הצג למקומו**

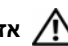

**אזהרה: לפני תחילת העבודה על חלקיו הפנימיים של המחשב, קרא את מידע הבטיחות שצורף למחשב ופעל על פי השלבים המפורטים בסעיף "לפני שתתחיל" בעמוד .7 לאחר העבודה על חלקיו הפנימיים של המחשב, בצע את ההוראות בסעיף "לאחר העבודה על חלקיו הפנימיים של המחשב" בעמוד .9 לקבלת מידע נוסף אודות בטיחות ושיטות עבודה מומלצות, בקר בדף הבית של התאימות לתקינה בכתובת compliance\_regulatory/com.dell.** 

### **הליך**

- **1** הנח את מכלול הצג על בסיס המחשב ויישר את חורי הברגים שבמכלול הצג עם חורי הברגים שבבסיס המחשב.
	- **2** הברג בחזרה את הברגים שמהדקים את מכלול הצג לבסיס המחשב.
		- **3** חבר את כבלי האנטנה לכרטיס ה-Card-Mini האלחוטי.
			- **4** חבר את כבל הצג ללוח המערכת.
		- **5** הדבק את הסרט שמאבטח את כבל התצוגה ללוח המערכת.

- **1** החזר את משענת כף היד למקומה. ראה "החזרת משענת כף היד למקומה" בעמוד .27
	- **2** החזר את המקלדת למקומה. ראה "החזרת המקלדת למקומה" בעמוד .23
- **3** החזר את מכלול הכונן האופטי למקומו. ראה "החזרת מכלול הכונן האופטי למקומו" בעמוד .17
	- **4** בצע את שלב 4 עד שלב 5 בסעיף "החזרת מכלול הכונן האופטי למקומו" בעמוד .17
	- **5** בצע את שלב 3 עד שלב 5 בסעיף "התקנה מחדש של מכלול הכונן הקשיח" בעמוד .20
		- **6** התקן מחדש את הסוללה. ראה "החלפת הסוללה" בעמוד .11
- **4** הרחק את כבל יציאת מתאם החשמל מהברגים בציר הצג.
- **5** הסר את הברגים שמהדקים את מכלול הצג לבסיס המחשב.
	- **6** הרם והוצא את מכלול הצג מבסיס המחשב.

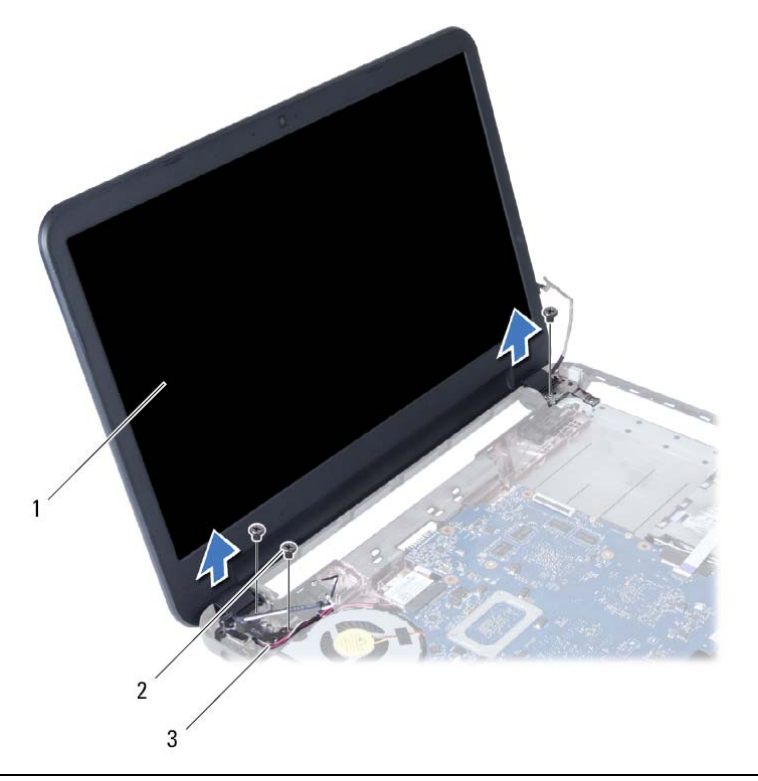

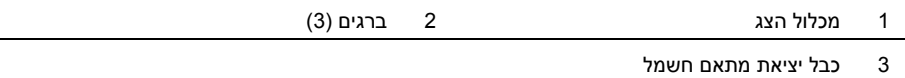

# **הסרת מכלול הצג**

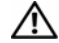

**אזהרה: לפני תחילת העבודה על חלקיו הפנימיים של המחשב, קרא את מידע הבטיחות שצורף למחשב ופעל על פי השלבים המפורטים בסעיף "לפני שתתחיל" בעמוד .7 לאחר העבודה על חלקיו הפנימיים של המחשב, בצע את ההוראות בסעיף "לאחר העבודה על חלקיו הפנימיים של המחשב" בעמוד .9 לקבלת מידע נוסף אודות בטיחות ושיטות עבודה מומלצות, בקר בדף הבית של התאימות לתקינה בכתובת compliance\_regulatory/com.dell.** 

#### **דרישות מוקדמות**

- **1** הוצא את הסוללה. ראה "הוצאת הסוללה" בעמוד .10
- **2** בצע את שלב 1 עד שלב 2 בסעיף "הסרת מודולי הזיכרון" בעמוד .12
- **3** בצע את שלב 1 עד שלב 3 בסעיף "הסרת מכלול הכונן הקשיח" בעמוד .18
- **4** בצע את שלב 1 עד שלב 2 בסעיף "הסרת מכלול הכונן האופטי" בעמוד .15
	- **5** הסר את המקלדת. ראה "הסרת המקלדת" בעמוד .21
	- **6** הסר את משענת כף היד. ראה "הסרת משענת כף היד" בעמוד .24

- **1** קלף את סרט ההדבקה שמהדק את כבל הצג ללוח המערכת.
	- **2** נתק את כבל הצג מלוח המערכת.
	- **3** נתק את כבלי האנטנה מכרטיס ה-card-mini האלחוטי.

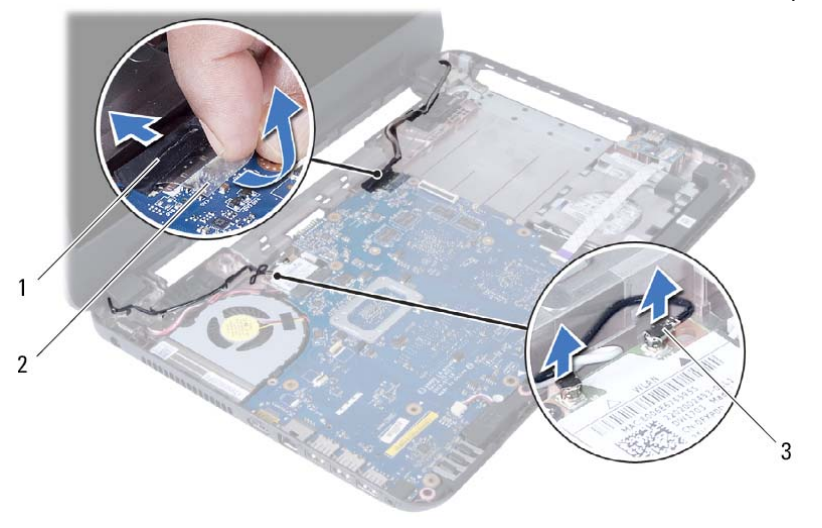

- 
- 1 כבל צג 2 סרט הדבקה
	- 3 כבלי אנטנה (2)

# **החזרת הרמקולים למקומם**

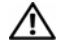

**אזהרה: לפני תחילת העבודה על חלקיו הפנימיים של המחשב, קרא את מידע הבטיחות שצורף למחשב ופעל על פי השלבים המפורטים בסעיף "לפני שתתחיל" בעמוד .7 לאחר העבודה על חלקיו הפנימיים של המחשב, בצע את ההוראות בסעיף "לאחר העבודה על חלקיו הפנימיים של המחשב" בעמוד .9 לקבלת מידע נוסף אודות בטיחות ושיטות עבודה מומלצות, בקר בדף הבית של התאימות לתקינה בכתובת compliance\_regulatory/com.dell.** 

# **הליך**

- **1** ישר את הרמקולים באמצעות מוטות היישור והנח את הרמקולים על בסיס המחשב.
	- **2** נתב את כבל הרמקול דרך מכווני הניתוב שבבסיס המחשב.
		- **3** החזר למקומן את שפופרות ה-LED העשויות סיליקון.
- **4** הדבק את סרט ההדבקה שמהדק את שפופרות ה-LED העשויות סיליקון לבסיס המחשב.

- **1** החזר את לוח המערכת למקומו. ראה "החזרת לוח המערכת למקומו" בעמוד .36
- **2** החזר את כרטיס ה-mini-card האלחוטי למקומו. ראה "החזרת כרטיס ה-Mini-ardc האלחוטי למקומו" בעמוד .30
	- **3** החזר את משענת כף היד למקומה. ראה "החזרת משענת כף היד למקומה" בעמוד .27
		- **4** החזר את המקלדת למקומה. ראה "החזרת המקלדת למקומה" בעמוד .23
		- **5** בצע את שלב 4 עד שלב 5 בסעיף "החזרת מכלול הכונן האופטי למקומו" בעמוד .17
	- **6** בצע את שלב 3 עד שלב 5 בסעיף "התקנה מחדש של מכלול הכונן הקשיח" בעמוד .20
		- **7** בצע את שלב 3 ואת שלב 4 בסעיף "החזרת מודולי הזיכרון למקומם" בעמוד .14
			- **8** התקן מחדש את הסוללה. ראה "החלפת הסוללה" בעמוד .11
- **3** הסר את לוח המערכת. ראה "הסרת לוח המערכת" בעמוד .33
- **4** שים לב לניתוב כבל הרמקול והסר את הכבל ממכווני הניתוב בבסיס המחשב.
	- **5** הרם את הרמקולים, ביחד עם כבל הרמקול, והוצא אותם מבסיס המחשב.

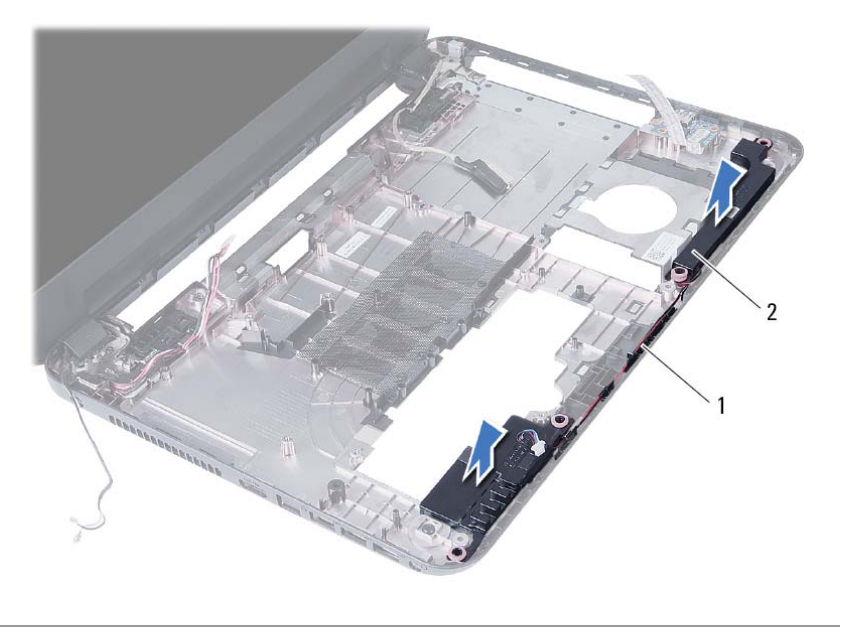

1 ניתוב כבל רמקולים 2 רמקולים (2)

# **הסרת הרמקולים**

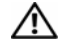

**אזהרה: לפני תחילת העבודה על חלקיו הפנימיים של המחשב, קרא את מידע הבטיחות שצורף למחשב ופעל על פי השלבים המפורטים בסעיף "לפני שתתחיל" בעמוד .7 לאחר העבודה על חלקיו הפנימיים של המחשב, בצע את ההוראות בסעיף "לאחר העבודה על חלקיו הפנימיים של המחשב" בעמוד .9 לקבלת מידע נוסף אודות בטיחות ושיטות עבודה מומלצות, בקר בדף הבית של התאימות לתקינה בכתובת compliance\_regulatory/com.dell.** 

#### **דרישות מוקדמות**

- **1** הוצא את הסוללה. ראה "הוצאת הסוללה" בעמוד .10
- **2** בצע את שלב 1 עד שלב 2 בסעיף "הסרת מודולי הזיכרון" בעמוד .12
- **3** בצע את שלב 1 עד שלב 3 בסעיף "הסרת מכלול הכונן הקשיח" בעמוד .18
- **4** בצע את שלב 1 עד שלב 2 בסעיף "הסרת מכלול הכונן האופטי" בעמוד .15
	- **5** הסר את המקלדת. ראה "הסרת המקלדת" בעמוד .21
	- **6** הסר את משענת כף היד. ראה "הסרת משענת כף היד" בעמוד .24
- **7** הסר את כרטיס ה-Card-Mini האלחוטי. ראה "הסרת כרטיס ה-Card-Mini האלחוטי" בעמוד .28

### **הליך**

- **1** קלף את סרט ההדבקה שמהדק את שפופרות ה-LED העשויות סיליקון לבסיס המחשב.
	- **2** הרם את שפופרות ה-LED העשויות סיליקון והסר אותן מבסיס המחשב.

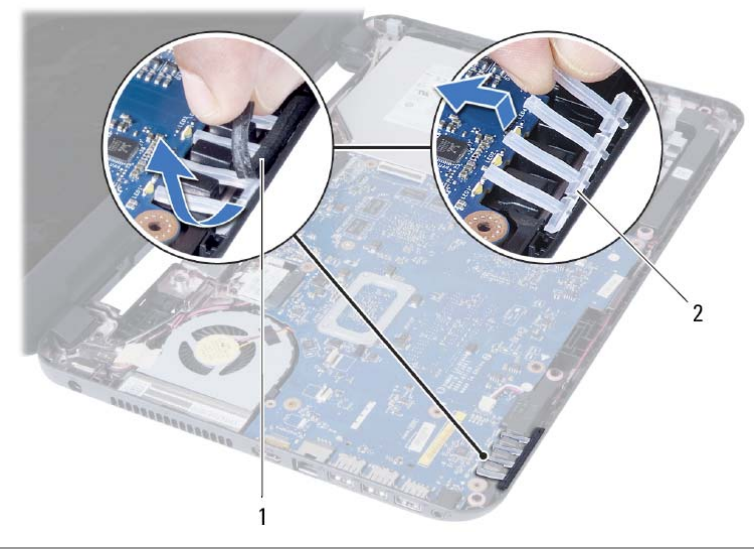

<sup>1</sup> סרט הדבקה <sup>2</sup> שפופרות LED עשויות סיליקון

### **התקנה מחדש של המאוורר**

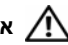

**אזהרה: לפני תחילת העבודה על חלקיו הפנימיים של המחשב, קרא את מידע הבטיחות שצורף למחשב ופעל על פי השלבים המפורטים בסעיף "לפני שתתחיל" בעמוד .7 לאחר העבודה על חלקיו הפנימיים של המחשב, בצע את ההוראות בסעיף "לאחר העבודה על חלקיו הפנימיים של המחשב" בעמוד .9 לקבלת מידע נוסף אודות בטיחות ושיטות עבודה מומלצות, בקר בדף הבית של התאימות לתקינה בכתובת compliance\_regulatory/com.dell.** 

### **הליך**

- **1** ישר את חור הבורג שבמאוורר מול חור הבורג בלוח המערכת.
	- **2** הברג חזרה את הבורג שמהדק את המאוורר ללוח המערכת.
		- **3** חבר את כבל המאוורר ללוח המערכת.

- **1** החזר את לוח המערכת למקומו. ראה "החזרת לוח המערכת למקומו" בעמוד .36
- **2** החזר את כרטיס ה-card-mini האלחוטי למקומו. ראה "החזרת כרטיס ה-card-Mini האלחוטי למקומו" בעמוד .30
	- **3** החזר את משענת כף היד למקומה. ראה "החזרת משענת כף היד למקומה" בעמוד .27
		- **4** החזר את המקלדת למקומה. ראה "החזרת המקלדת למקומה" בעמוד .23
		- **5** בצע את שלב 4 עד שלב 5 בסעיף "החזרת מכלול הכונן האופטי למקומו" בעמוד .17
	- **6** בצע את שלב 3 עד שלב 5 בסעיף "התקנה מחדש של מכלול הכונן הקשיח" בעמוד .20
		- **7** בצע את שלב 3 ואת שלב 4 בסעיף "החזרת מודולי הזיכרון למקומם" בעמוד .14
			- **8** התקן מחדש את הסוללה. ראה "החלפת הסוללה" בעמוד .11

- **1** הפוך את לוח המערכת והנח אותו על משטח ישר.
	- **2** נתק את כבל המאוורר מלוח המערכת.
- **3** הסר את הבורג שמהדק את המאוורר ללוח המערכת.
	- **4** הרם את המאוורר והוצא אותו מלוח המערכת.

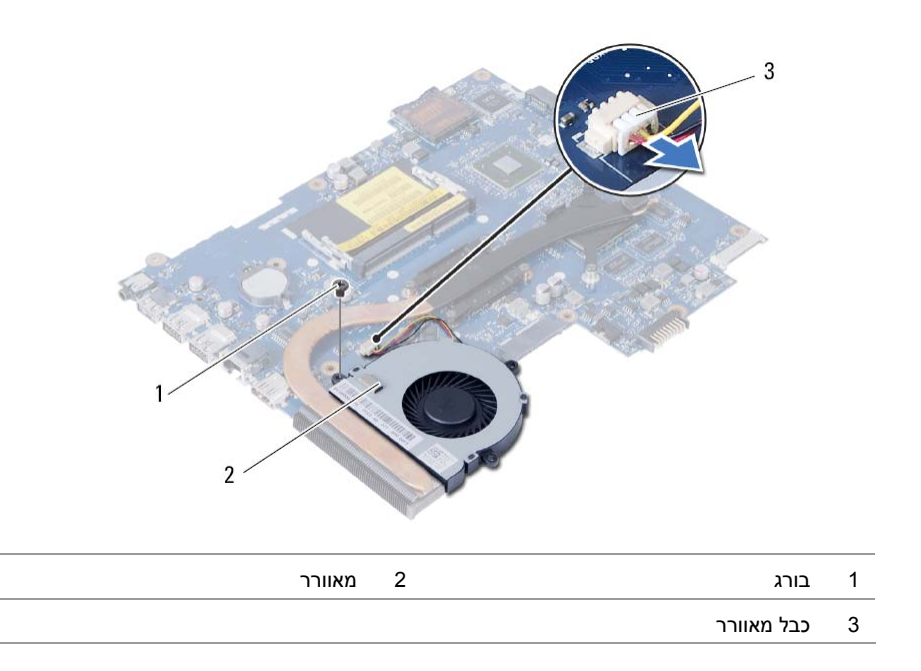

### **הסרת המאוורר**

**אזהרה: לפני תחילת העבודה על חלקיו הפנימיים של המחשב, קרא את מידע הבטיחות שצורף למחשב ופעל על פי השלבים המפורטים בסעיף "לפני שתתחיל" בעמוד .7 לאחר העבודה על חלקיו הפנימיים של המחשב, בצע את ההוראות בסעיף "לאחר העבודה על חלקיו הפנימיים של המחשב" בעמוד .9 לקבלת מידע נוסף אודות בטיחות ושיטות עבודה מומלצות, בקר בדף הבית של התאימות לתקינה בכתובת compliance\_regulatory/com.dell.** 

#### **דרישות מוקדמות**

- **1** הוצא את הסוללה. ראה "הוצאת הסוללה" בעמוד .10
- **2** בצע את שלב 1 עד שלב 2 בסעיף "הסרת מודולי הזיכרון" בעמוד .12
- **3** בצע את שלב 1 עד שלב 3 בסעיף "הסרת מכלול הכונן הקשיח" בעמוד .18
- **4** בצע את שלב 1 עד שלב 2 בסעיף "הסרת מכלול הכונן האופטי" בעמוד .15
	- **5** הסר את המקלדת. ראה "הסרת המקלדת" בעמוד .21
	- **6** הסר את משענת כף היד. ראה "הסרת משענת כף היד" בעמוד .24
- **7** הסר את כרטיס ה-Card-Mini האלחוטי. ראה "הסרת כרטיס ה-Card-Mini האלחוטי" בעמוד .28
	- **8** הסר את לוח המערכת. ראה "הסרת לוח המערכת" בעמוד .33

### **החזרת גוף הקירור למקומו**

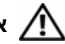

**אזהרה: לפני תחילת העבודה על חלקיו הפנימיים של המחשב, קרא את מידע הבטיחות שצורף למחשב ופעל על פי השלבים המפורטים בסעיף "לפני שתתחיל" בעמוד .7 לאחר העבודה על חלקיו הפנימיים של המחשב, בצע את ההוראות בסעיף "לאחר העבודה על חלקיו הפנימיים של המחשב" בעמוד .9 לקבלת מידע נוסף אודות בטיחות ושיטות עבודה מומלצות, בקר בדף הבית של התאימות לתקינה בכתובת compliance\_regulatory/com.dell.** 

# **הליך**

- **1** נקה את חומר הסיכה התרמי מחלקו התחתון של גוף הקירור ומרח חומר חדש.
	- **2** יישר את חורי ההברגה שבגוף הקירור למול חורי ההברגה שבלוח המערכת.
- **3** לפי הסדר (המופיע על-גבי גוף הקירור), הברג את הברגים שמהדקים את גוף הקירור ללוח המערכת למקומם.

- **1** החזר את לוח המערכת למקומו. ראה "החזרת לוח המערכת למקומו" בעמוד .36
- **2** החזר את כרטיס ה-card-mini האלחוטי למקומו. ראה "החזרת כרטיס ה-card-Mini האלחוטי למקומו" בעמוד .30
	- **3** החזר את משענת כף היד למקומה. ראה "החזרת משענת כף היד למקומה" בעמוד .27
		- **4** החזר את המקלדת למקומה. ראה "החזרת המקלדת למקומה" בעמוד .23
		- **5** בצע את שלב 4 עד שלב 5 בסעיף "החזרת מכלול הכונן האופטי למקומו" בעמוד .17
	- **6** בצע את שלב 3 עד שלב 5 בסעיף "התקנה מחדש של מכלול הכונן הקשיח" בעמוד .20
		- **7** בצע את שלב 3 ואת שלב 4 בסעיף "החזרת מודולי הזיכרון למקומם" בעמוד .14
			- **8** התקן מחדש את הסוללה. ראה "החלפת הסוללה" בעמוד .11

- **1** הפוך את לוח המערכת והנח אותו על משטח ישר.
- **2** לפי הסדר (המופיע על-גבי גוף הקירור), הסר את הברגים שמהדקים את גוף הקירור ללוח המערכת.
	- **3** הרם את גוף הקירור והוצא אותו מלוח המערכת.

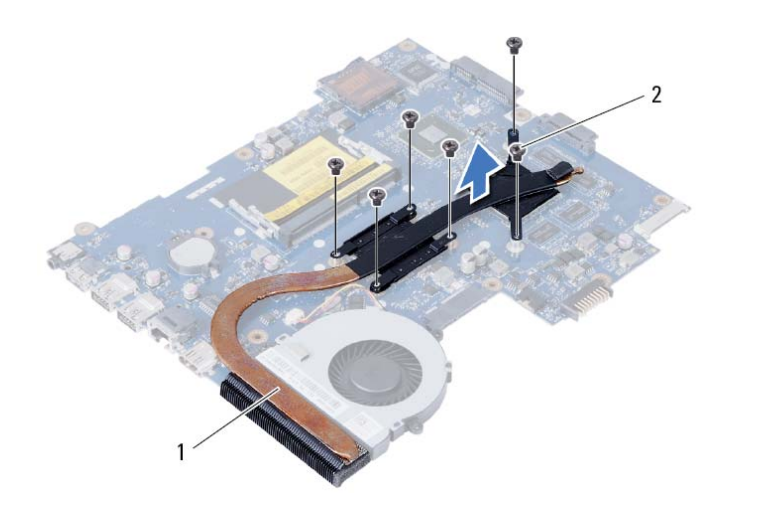

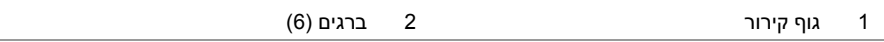

### **הסרת גוף הקירור**

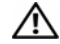

**אזהרה: לפני תחילת העבודה על חלקיו הפנימיים של המחשב, קרא את מידע הבטיחות שצורף למחשב ופעל על פי השלבים המפורטים בסעיף "לפני שתתחיל" בעמוד .7 לאחר העבודה על חלקיו הפנימיים של המחשב, בצע את ההוראות בסעיף "לאחר העבודה על חלקיו הפנימיים של המחשב" בעמוד .9 לקבלת מידע נוסף אודות בטיחות ושיטות עבודה מומלצות, בקר בדף הבית של התאימות לתקינה בכתובת compliance\_regulatory/com.dell.** 

#### **דרישות מוקדמות**

- **1** הוצא את הסוללה. ראה "הוצאת הסוללה" בעמוד .10
- **2** בצע את שלב 1 עד שלב 2 בסעיף "הסרת מודולי הזיכרון" בעמוד .12
- **3** בצע את שלב 1 עד שלב 3 בסעיף "הסרת מכלול הכונן הקשיח" בעמוד .18
- **4** בצע את שלב 1 עד שלב 2 בסעיף "הסרת מכלול הכונן האופטי" בעמוד .15
	- **5** הסר את המקלדת. ראה "הסרת המקלדת" בעמוד .21
	- **6** הסר את משענת כף היד. ראה "הסרת משענת כף היד" בעמוד .24
- **7** הסר את כרטיס ה-Card-Mini האלחוטי. ראה "הסרת כרטיס ה-Card-Mini האלחוטי" בעמוד .28
	- **8** הסר את לוח המערכת. ראה "הסרת לוח המערכת" בעמוד .33

# **החזרת סוללת המטבע למקומה**

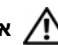

**אזהרה: לפני תחילת העבודה על חלקיו הפנימיים של המחשב, קרא את מידע הבטיחות שצורף למחשב ופעל על פי השלבים המפורטים בסעיף "לפני שתתחיל" בעמוד .7 לאחר העבודה על חלקיו הפנימיים של המחשב, בצע את ההוראות בסעיף "לאחר העבודה על חלקיו הפנימיים של המחשב" בעמוד .9 לקבלת מידע נוסף אודות בטיחות ושיטות עבודה מומלצות, בקר בדף הבית של התאימות לתקינה בכתובת compliance\_regulatory/com.dell.** 

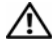

**אזהרה: הסוללה עלולה להתפוצץ אם תוכנס בצורה לא נכונה. החלף את הסוללה רק בסוג זהה או מקביל של סוללה. יש להשליך סוללות משומשות בהתאם להוראות היצרן.** 

### **הליך**

כאשר הצד החיובי פונה כלפי מעלה, הכנס את סוללת המטבע לתוך שקע הסוללה בלוח המערכת.

- **1** החזר את לוח המערכת למקומו. ראה "החזרת לוח המערכת למקומו" בעמוד .36
- **2** החזר את כרטיס ה-mini-card האלחוטי למקומו. ראה "החזרת כרטיס ה-Mini-card האלחוטי למקומו" בעמוד .30
	- **3** החזר את משענת כף היד למקומה. ראה "החזרת משענת כף היד למקומה" בעמוד .27
		- **4** החזר את המקלדת למקומה. ראה "החזרת המקלדת למקומה" בעמוד .23
		- **5** בצע את שלב 4 עד שלב 5 בסעיף "החזרת מכלול הכונן האופטי למקומו" בעמוד .17
	- **6** בצע את שלב 3 עד שלב 5 בסעיף "התקנה מחדש של מכלול הכונן הקשיח" בעמוד .20
		- **7** בצע את שלב 3 ואת שלב 4 בסעיף "החזרת מודולי הזיכרון למקומם" בעמוד .14
			- **8** התקן מחדש את הסוללה. ראה "החלפת הסוללה" בעמוד .11

# **הליך**

- **1** הפוך את לוח המערכת והנח אותו על משטח ישר.
- **2** באמצעות להב פלסטיק, הוצא בעדינות את סוללת המטבע מתוך שקע הסוללה בלוח המערכת.

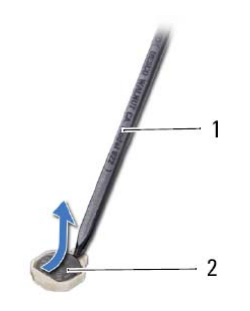

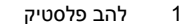

1 להב פלסטיק 2 סוללת מטבע

# **הסרת סוללת המטבע**

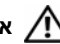

**אזהרה: לפני תחילת העבודה על חלקיו הפנימיים של המחשב, קרא את מידע הבטיחות שצורף למחשב ופעל על פי השלבים המפורטים בסעיף "לפני שתתחיל" בעמוד .7 לאחר העבודה על חלקיו הפנימיים של המחשב, בצע את ההוראות בסעיף "לאחר העבודה על חלקיו הפנימיים של המחשב" בעמוד .9 לקבלת מידע נוסף אודות בטיחות ושיטות עבודה מומלצות, בקר בדף הבית של התאימות לתקינה בכתובת compliance\_regulatory/com.dell.** 

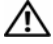

**אזהרה: סוללת המטבע עלולה להתפוצץ אם תוכנס בצורה לא נכונה. החלף את סוללת המטבע רק בסוג זהה או מקביל של סוללה. יש להשליך סוללות מטבע משומשות בהתאם להוראות היצרן.** 

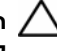

**התראה: הסרת סוללת המטבע מאפסת את הגדרות ה-BIOS להגדרות ברירת מחדל. מומלץ לשים לב מהן הגדרות ה-BIOS הקיימות לפני הוצאת סוללת המטבע.** 

#### **דרישות מוקדמות**

- **1** הוצא את הסוללה. ראה "הוצאת הסוללה" בעמוד .10
- **2** בצע את שלב 1 עד שלב 2 בסעיף "הסרת מודולי הזיכרון" בעמוד .12
- **3** בצע את שלב 1 עד שלב 3 בסעיף "הסרת מכלול הכונן הקשיח" בעמוד .18
- **4** בצע את שלב 1 עד שלב 2 בסעיף "הסרת מכלול הכונן האופטי" בעמוד .15
	- **5** הסר את המקלדת. ראה "הסרת המקלדת" בעמוד .21
	- **6** הסר את משענת כף היד. ראה "הסרת משענת כף היד" בעמוד .24
- **7** הסר את כרטיס ה-Card-Mini האלחוטי. ראה "הסרת כרטיס ה-Card-Mini האלחוטי" בעמוד .28
	- **8** הסר את לוח המערכת. ראה "הסרת לוח המערכת" בעמוד .33

# **החזרת לוח המערכת למקומו**

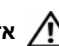

**אזהרה: לפני תחילת העבודה על חלקיו הפנימיים של המחשב, קרא את מידע הבטיחות שצורף למחשב ופעל על פי השלבים המפורטים בסעיף "לפני שתתחיל" בעמוד .7 לאחר העבודה על חלקיו הפנימיים של המחשב, בצע את ההוראות בסעיף "לאחר העבודה על חלקיו הפנימיים של המחשב" בעמוד .9 לקבלת מידע נוסף אודות בטיחות ושיטות עבודה מומלצות, בקר בדף הבית של התאימות לתקינה בכתובת compliance\_regulatory/com.dell.** 

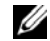

**הערה:** תג השירות של המחשב מאוחסן בלוח המערכת. עליך להזין את תג השירות בהגדרת המערכת לאחר שתחזיר את לוח המערכת למקומו.

### **הליך**

- **1** ישר את חורי הברגים שבלוח המערכת עם חורי הברגים שבבסיס המחשב.
	- **2** הברג חזרה את הבורג שמאבטח את לוח המערכת לבסיס המחשב.
- **3** חבר את כבל יציאת מתאם החשמל, את כבל הרמקול ואת כבל לוח הקלט/פלט ללוח המערכת.
	- **4** חבר את כבל הצג ללוח המערכת.
	- **5** הדבק את הסרט שמאבטח את כבל התצוגה ללוח המערכת.

#### **דרישות לביצוע לאחר הפעולה**

- **1** החזר את כרטיס ה-card-mini האלחוטי למקומו. ראה "החזרת כרטיס ה-card-Mini האלחוטי למקומו" בעמוד .30
	- **2** החזר את משענת כף היד למקומה. ראה "החזרת משענת כף היד למקומה" בעמוד .27
		- **3** החזר את המקלדת למקומה. ראה "החזרת המקלדת למקומה" בעמוד .23
		- **4** בצע את שלב 4 עד שלב 5 בסעיף "החזרת מכלול הכונן האופטי למקומו" בעמוד .17
	- **5** בצע את שלב 3 עד שלב 5 בסעיף "התקנה מחדש של מכלול הכונן הקשיח" בעמוד .20
		- **6** החזר את מודולי הזיכרון למקומם. ראה "החזרת מודולי הזיכרון למקומם" בעמוד .14
			- **7** התקן מחדש את הסוללה. ראה "החלפת הסוללה" בעמוד .11

#### **הזנת תג השירות בהגדרת המערכת**

- **1** הפעל את המחשב.
- **2** הקש <2F <כאשר תראה את הלוגו של Dell כדי להיכנס למסך הגדרת המערכת.
- **3** נווט אל הכרטיסייה **Main**) ראשי) והקלד את תג השירות של המחשב בשדה **Input Tag Service** (הזנת תג שירות).
- **4** הסר את הבורג שמאבטח את לוח המערכת לבסיס המחשב.
	- **5** הרם את לוח המערכת והוצא אותו מבסיס המחשב.

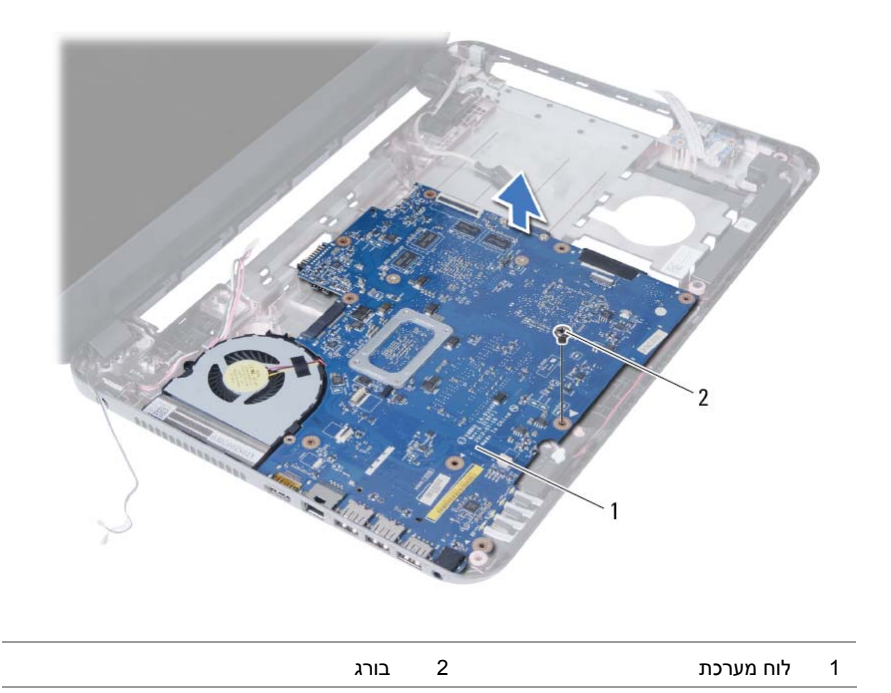

- **1** קלף את סרט ההדבקה שמהדק את כבל הצג ללוח המערכת.
	- **2** נתק את כבל הצג מלוח המערכת.
- **3** נתק את כבל יציאת מתאם החשמל, את כבל הרמקול ואת כבל לוח הקלט/פלט מלוח המערכת.

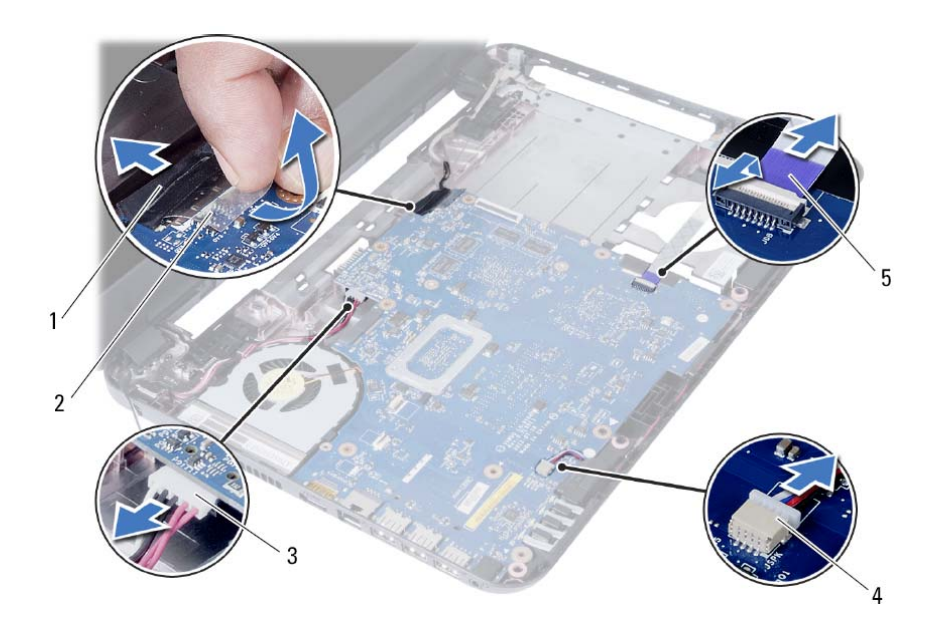

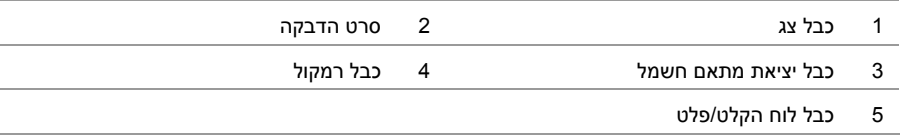

# **הסרת לוח המערכת**

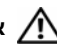

**אזהרה: לפני תחילת העבודה על חלקיו הפנימיים של המחשב, קרא את מידע הבטיחות שצורף למחשב ופעל על פי השלבים המפורטים בסעיף "לפני שתתחיל" בעמוד .7 לאחר העבודה על חלקיו הפנימיים של המחשב, בצע את ההוראות בסעיף "לאחר העבודה על חלקיו הפנימיים של המחשב" בעמוד .9 לקבלת מידע נוסף אודות בטיחות ושיטות עבודה מומלצות, בקר בדף הבית של התאימות לתקינה בכתובת compliance\_regulatory/com.dell.** 

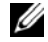

**הערה:** תג השירות של המחשב מאוחסן בלוח המערכת. עליך להזין את תג השירות בהגדרת המערכת לאחר שתחזיר את לוח המערכת למקומו. לקבלת מידע נוסף, ראה "הזנת תג השירות בהגדרת המערכת" בעמוד .36

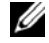

**הערה:** לפני ניתוק הכבלים מלוח המערכת, שים לב למיקומם של המחברים, כדי שתוכל לחבר את הכבלים מחדש בצורה נכונה לאחר שתחזיר את לוח המערכת למקומו.

#### **דרישות מוקדמות**

- **1** הוצא את הסוללה. ראה "הוצאת הסוללה" בעמוד .10
- **2** הוצא את מודולי הזיכרון. ראה "הסרת מודולי הזיכרון" בעמוד .12
- **3** בצע את שלב 1 עד שלב 3 בסעיף "הסרת מכלול הכונן הקשיח" בעמוד .18
- **4** בצע את שלב 1 עד שלב 2 בסעיף "הסרת מכלול הכונן האופטי" בעמוד .15
	- **5** הסר את המקלדת. ראה "הסרת המקלדת" בעמוד .21
	- **6** הסר את משענת כף היד. ראה "הסרת משענת כף היד" בעמוד .24
- **7** הסר את כרטיס ה-Card-Mini האלחוטי. ראה "הסרת כרטיס ה-Card-Mini האלחוטי" בעמוד .28

# **החזרת לוח הקלט/פלט (O/I (למקומו**

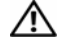

**אזהרה: לפני תחילת העבודה על חלקיו הפנימיים של המחשב, קרא את מידע הבטיחות שצורף למחשב ופעל על פי השלבים המפורטים בסעיף "לפני שתתחיל" בעמוד .7 לאחר העבודה על חלקיו הפנימיים של המחשב, בצע את ההוראות בסעיף "לאחר העבודה על חלקיו הפנימיים של המחשב" בעמוד .9 לקבלת מידע נוסף אודות בטיחות ושיטות עבודה מומלצות, בקר בדף הבית של התאימות לתקינה בכתובת compliance\_regulatory/com.dell.** 

### **הליך**

- **1** החלק בעדינות את לוח הקלט/פלט אל מתחת ללשונית שמהדקת אותו והכנס את לוח הקלט/פלט למקומו בנקישה.
	- **2** הברג חזרה את הבורג המאבטח את לוח הקלט/פלט לבסיס המחשב.
		- **3** חבר את כבל לוח הקלט/פלט למחבר בלוח הקלט/פלט.

- **1** החזר את משענת כף היד למקומה. ראה "החזרת משענת כף היד למקומה" בעמוד .27
	- **2** החזר את המקלדת למקומה. ראה "החזרת המקלדת למקומה" בעמוד .23
	- **3** בצע את שלב 4 עד שלב 5 בסעיף "החזרת מכלול הכונן האופטי למקומו" בעמוד .17
		- **4** בצע את שלב 3 ואת שלב 4 בסעיף "החזרת מודולי הזיכרון למקומם" בעמוד .14
			- **5** התקן מחדש את הסוללה. ראה "החלפת הסוללה" בעמוד .11

# **הסרת לוח הקלט/פלט (O/I (**

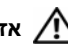

**אזהרה: לפני תחילת העבודה על חלקיו הפנימיים של המחשב, קרא את מידע הבטיחות שצורף למחשב ופעל על פי השלבים המפורטים בסעיף "לפני שתתחיל" בעמוד .7 לאחר העבודה על חלקיו הפנימיים של המחשב, בצע את ההוראות בסעיף "לאחר העבודה על חלקיו הפנימיים של המחשב" בעמוד .9 לקבלת מידע נוסף אודות בטיחות ושיטות עבודה מומלצות, בקר בדף הבית של התאימות לתקינה בכתובת compliance\_regulatory/com.dell.** 

#### **דרישות מוקדמות**

- **1** הוצא את הסוללה. ראה "הוצאת הסוללה" בעמוד .10
- **2** בצע את שלב 1 עד שלב 2 בסעיף "הסרת מודולי הזיכרון" בעמוד .12
- **3** בצע את שלב 1 עד שלב 2 בסעיף "הסרת מכלול הכונן האופטי" בעמוד .15
	- **4** הסר את המקלדת. ראה "הסרת המקלדת" בעמוד .21
	- **5** הסר את משענת כף היד. ראה "הסרת משענת כף היד" בעמוד .24

- **1** הסר את הבורג המאבטח את לוח הקלט/פלט לבסיס המחשב.
- **2** הרם את תפס המחבר והיעזר בלשונית המשיכה כדי לנתק את לוח הקלט/פלט מלוח המערכת.
	- **3** הרם בעדינות את לוח הקלט/פלט, יחד עם הכבל, והסר אותו מבסיס המחשב.

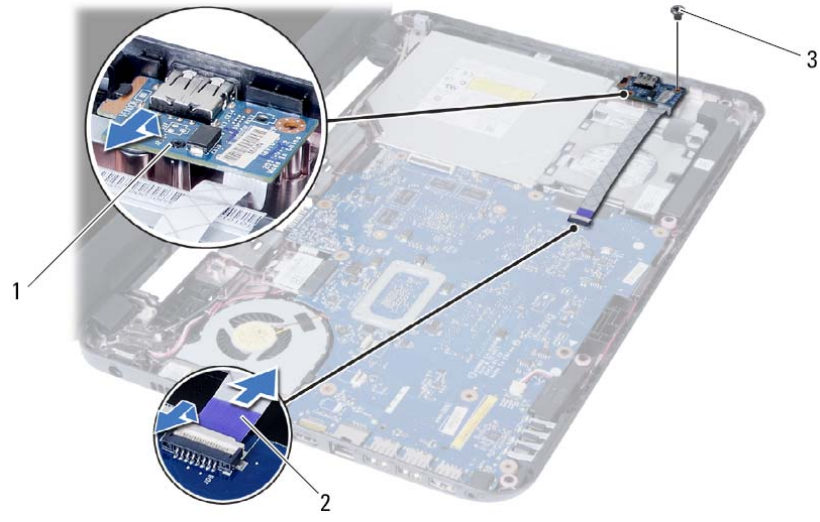

- 
- 1 לוח קלט/פלט 2 כבל לוח הקלט/פלט
	- <sup>3</sup> בורג

# **החזרת כרטיס ה-card-Mini האלחוטי למקומו**

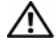

**אזהרה: לפני תחילת העבודה על חלקיו הפנימיים של המחשב, קרא את מידע הבטיחות שצורף למחשב ופעל על פי השלבים המפורטים בסעיף "לפני שתתחיל" בעמוד 7 . לאחר העבודה על חלקיו הפנימיים של המחשב, בצע את ההוראות בסעיף "לאחר העבודה על חלקיו הפנימיים של המחשב" בעמוד 9 . לקבלת מידע נוסף אודות בטיחות ושיטות עבודה מומלצות, בקר בדף הבית של התאימות לתקינה בכתובת compliance\_regulatory/com.dell.** 

# **הליך**

#### **התראה: כדי למנוע פגיעה בכרטיס ה-Card-Mini האלחוטי, ודא שאין כבלים מונחים מתחת לכרטיס ה-Card-Mini . האלחוטי**

- **1** ישר את חריץ כרטיס ה-Card-Mini האלחוטי עם הלשונית שבמחבר לוח המערכת.
- **2** הכנס את כרטיס ה-Card-Mini האלחוטי בזווית של 45 מעלות למחבר כרטיס ה-Card-Mini.
- **3** לחץ על הקצה השני של כרטיס ה-Card-Mini האלחוטי כלפי מטה והברג חזרה את הבורג שמהדק את כרטיס ה-Card-Mini האלחוטי ללוח המערכת.
	- **4** חבר את כבלי האנטנה לכרטיס ה-Card-Mini . האלחוטי

הטבלה הבאה מציינת את מערך הצבעים של כבלי האנטנה עבור כרטיס ה-Card-Mini האלחוטי הנתמך על-ידי המחשב שברשותך.

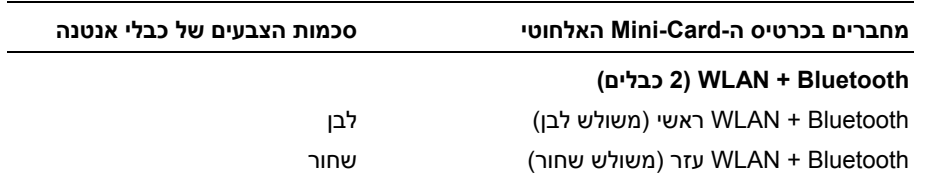

- **1** החזר את משענת כף היד למקומה. ראה "החזרת משענת כף היד למקומה" בעמוד .27
	- **2** החזר את המקלדת למקומה. ראה "החזרת המקלדת למקומה" בעמוד .23
	- 3 בצע את שלב 4 עד שלב 5 בסעיף "החזרת מכלול הכונן האופטי למקומו" בעמוד 17.
		- **4** בצע את שלב 3 ואת שלב 4 " בסעיף החזרת מודולי הזיכרון למקומם" בעמוד .14
			- **5** התקן מחדש את הסוללה. ראה "החלפת הסוללה" בעמוד .11

 **3** החלק והוצא את כרטיס ה-Card-Mini האלחוטי ממחבר כרטיס ה-Card-Mini.

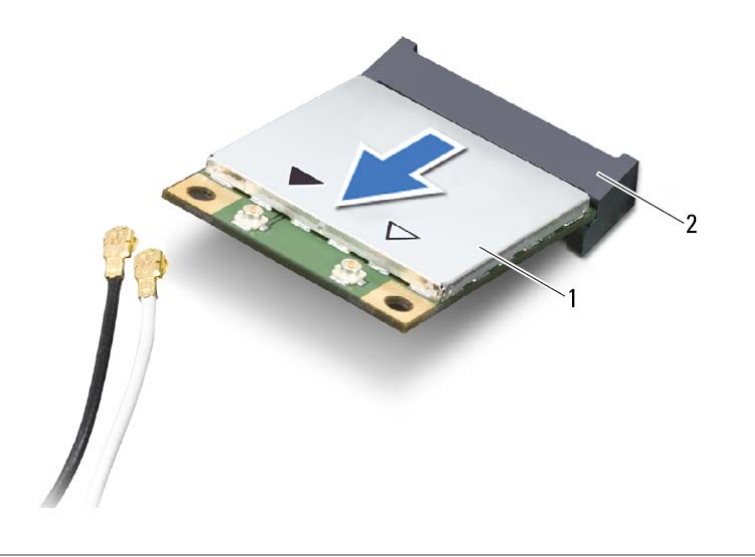

Mini-Card מחבר 2 אלחוטי Mini-Card כרטיס 1

# **הסרת כרטיס ה-Card-Mini האלחוטי**

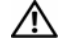

**אזהרה: לפני תחילת העבודה על חלקיו הפנימיים של המחשב, קרא את מידע הבטיחות שצורף למחשב ופעל על פי השלבים המפורטים בסעיף "לפני שתתחיל" בעמוד 7 . לאחר העבודה על חלקיו הפנימיים של המחשב, בצע את ההוראות בסעיף "לאחר העבודה על חלקיו הפנימיים של המחשב" בעמוד 9 . לקבלת מידע נוסף אודות בטיחות ושיטות עבודה מומלצות, בקר בדף הבית של התאימות לתקינה בכתובת compliance\_regulatory/com.dell.** 

#### **דרישות מוקדמות**

- **1** הוצא את הסוללה. ראה "הוצאת הסוללה" בעמוד .10
- **2** בצע את שלב 1 עד שלב 2 " בסעיף הסרת מודולי הזיכרון" בעמוד .12
- 3 בצע את שלב 1 עד שלב 2 בסעיף "הסרת מכלול הכונן האופטי" בעמוד 15.
	- **4** הסר את המקלדת. ראה "הסרת המקלדת" בעמוד .21
	- **5** הסר את משענת כף היד. ראה "הסרת משענת כף היד" בעמוד .24

- **1** נתק את כבל האנטנה מכרטיס ה-card-mini . האלחוטי
- **2** הסר את הבורג שמהדק את ה-card-mini ללוח המערכת.

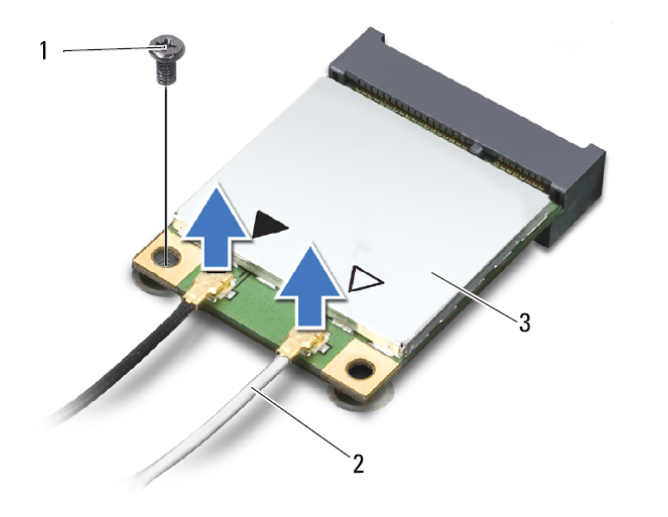

- 3 כרטיס Card-Mini אלחוטי
- 1 בורג 2 כבלי אנטנה )2(
	-

### **החזרת משענת כף היד למקומה**

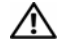

**אזהרה: לפני תחילת העבודה על חלקיו הפנימיים של המחשב, קרא את מידע הבטיחות שצורף למחשב ופעל על פי השלבים המפורטים בסעיף "לפני שתתחיל" בעמוד .7 לאחר העבודה על חלקיו הפנימיים של המחשב, בצע את ההוראות בסעיף "לאחר העבודה על חלקיו הפנימיים של המחשב" בעמוד .9 לקבלת מידע נוסף אודות בטיחות ושיטות עבודה מומלצות, בקר בדף הבית של התאימות לתקינה בכתובת compliance\_regulatory/com.dell.** 

### **הליך**

- **1** ישר את חורי הברגים שבמשענת כף היד מול חורי הברגים שבבסיס המחשב.
	- **2** לחץ על משענת כף היד עד שתיכנס למקומה בנקישה.
- **3** החלק את כבל מקלדת המגע ואת כבל לחצן ההפעלה לתוך המחברים שבלוח המערכת ולחץ כלפי מטה על תפסי המחבר כדי להדק את הכבלים למקומם.
	- **4** החזר למקומם את הברגים שמהדקים את משענת כף היד ללוח המערכת.
		- **5** סגור את הצג והפוך את המחשב.
		- **6** החזר את הברגים המקבעים את מסעד כף היד לבסיס המחשב.

- **1** החזר את המקלדת למקומה. ראה "החזרת המקלדת למקומה" בעמוד .23
- **2** בצע את שלב 4 עד שלב 5 בסעיף "החזרת מכלול הכונן האופטי למקומו" בעמוד .17
	- **3** בצע את שלב 3 ואת שלב 4 בסעיף "החזרת מודולי הזיכרון למקומם" בעמוד .14
		- **4** התקן מחדש את הסוללה. ראה "החלפת הסוללה" בעמוד .11

 **5** הסר את הברגים שמהדקים את משענת כף היד ללוח המערכת.

**התראה: הפרד בזהירות את מכלול משענת כף היד ממכלול הצג כדי למנוע פגיעה במכלול הצג.** 

- **6** בעזרת להב פלסטיק, הרם בעדינות את הלשוניות שבמשענת כף היד מהחריצים שבבסיס המחשב ושחרר אותן.
	- **7** הרם את משענת כף היד והוצא אותה מבסיס המחשב.

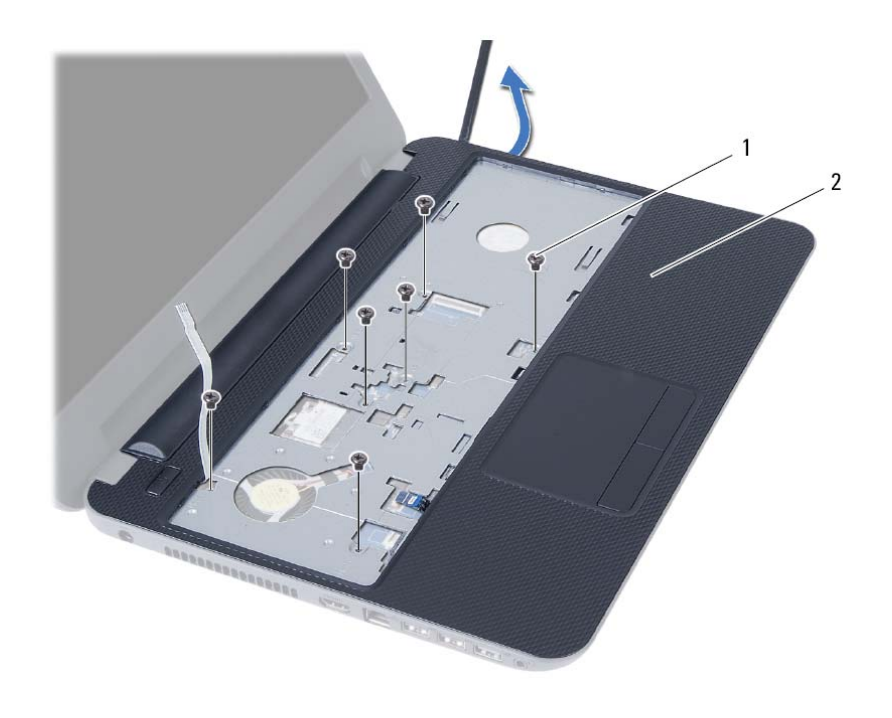

1 ברגים (7) 2 משענת כף היד

**26** | הסרת משענת כף היד

- **3** הפוך את המחשב ופתח את הצג עד הסוף.
- **4** הרם את תפסי המחבר ומשוך את לשוניות המשיכה כדי לנתק את כבל משטח המגע ואת כבל לחצן ההפעלה מלוח המערכת.

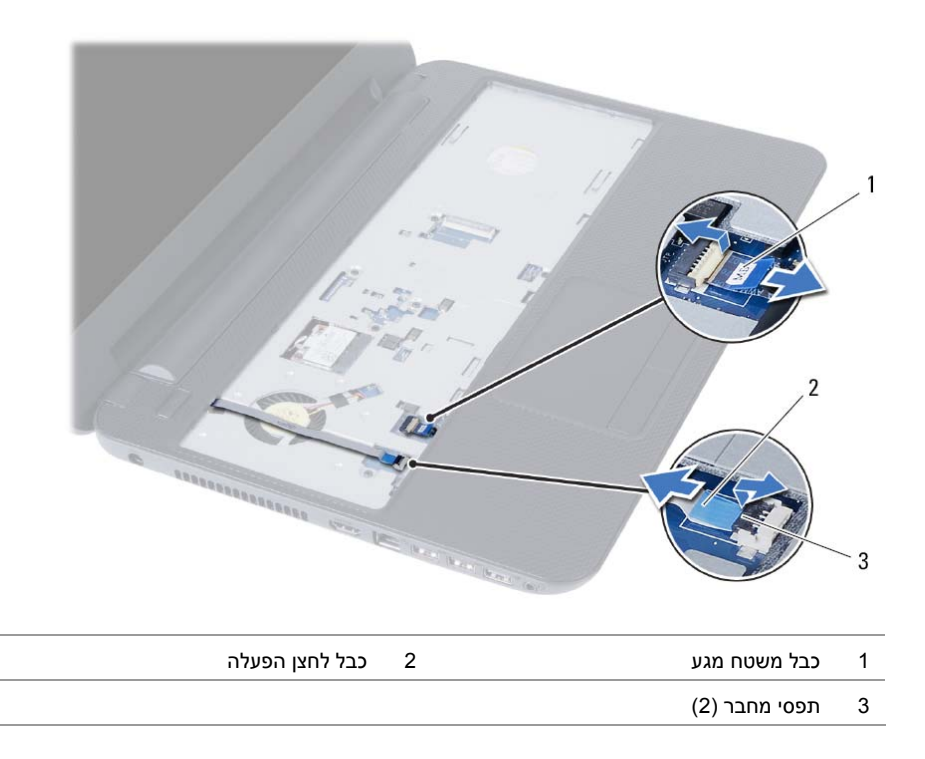

### **הסרת משענת כף היד**

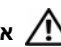

**אזהרה: לפני תחילת העבודה על חלקיו הפנימיים של המחשב, קרא את מידע הבטיחות שצורף למחשב ופעל על פי השלבים המפורטים בסעיף "לפני שתתחיל" בעמוד .7 לאחר העבודה על חלקיו הפנימיים של המחשב, בצע את ההוראות בסעיף "לאחר העבודה על חלקיו הפנימיים של המחשב" בעמוד .9 לקבלת מידע נוסף אודות בטיחות ושיטות עבודה מומלצות, בקר בדף הבית של התאימות לתקינה בכתובת compliance\_regulatory/com.dell.** 

#### **דרישות מוקדמות**

- **1** הוצא את הסוללה. ראה "הוצאת הסוללה" בעמוד .10
- **2** בצע את שלב 1 עד שלב 2 בסעיף "הסרת מודולי הזיכרון" בעמוד .12
- **3** בצע את שלב 1 עד שלב 2 בסעיף "הסרת מכלול הכונן האופטי" בעמוד .15
	- **4** הסר את המקלדת. ראה "הסרת המקלדת" בעמוד .21

#### **הליך**

- **1** סגור את הצג והפוך את המחשב.
- **2** הסר את הברגים המהדקים את משענת כף היד לבסיס המחשב.

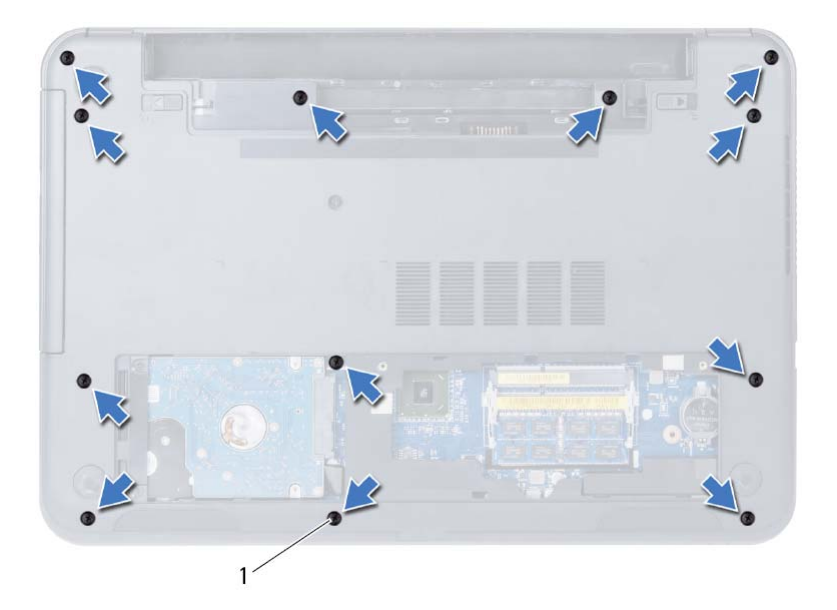

1 ברגים (12)

# **החזרת המקלדת למקומה**

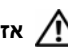

**אזהרה: לפני תחילת העבודה על חלקיו הפנימיים של המחשב, קרא את מידע הבטיחות שצורף למחשב ופעל על פי השלבים המפורטים בסעיף "לפני שתתחיל" בעמוד .7 לאחר העבודה על חלקיו הפנימיים של המחשב, בצע את ההוראות בסעיף "לאחר העבודה על חלקיו הפנימיים של המחשב" בעמוד .9 לקבלת מידע נוסף אודות בטיחות ושיטות עבודה מומלצות, בקר בדף הבית של התאימות לתקינה בכתובת compliance\_regulatory/com.dell.** 

# **הליך**

- **1** החלק את כבל המקלדת לתוך המחבר שבלוח המערכת ולחץ על תפס המחבר כדי להדק אותו.
- **2** החלק את הלשוניות שבמקלדת לתוך החריצים שבמכלול משענת כף היד והנח את המקלדת על מכלול משענת כף היד.
- **3** לחץ בעדינות לאורך השוליים של המקלדת, כדי להדק את המקלדת מתחת ללשוניות שבמכלול משענת כף היד.

### **דרישות לביצוע לאחר הפעולה**

התקן מחדש את הסוללה. ראה "החלפת הסוללה" בעמוד .11

- **5** הרם את תפס המחבר ונתק את כבל המקלדת מלוח המערכת.
	- **6** הרם והוצא את המקלדת ממכלול משענת כף היד.

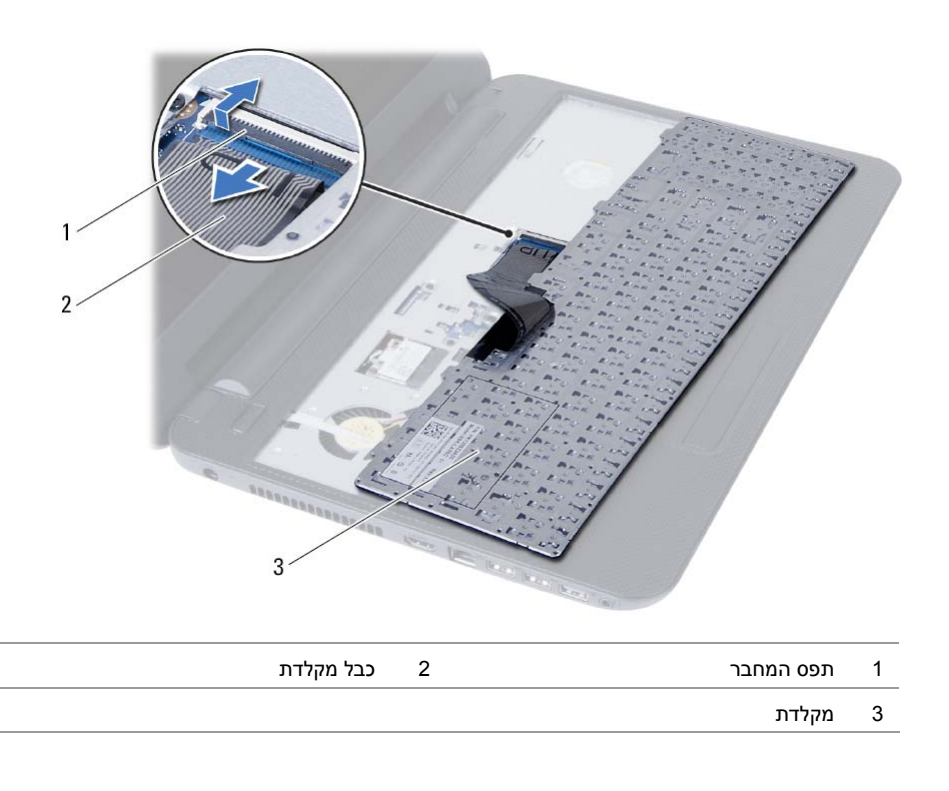

### **הסרת המקלדת**

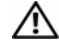

**אזהרה: לפני תחילת העבודה על חלקיו הפנימיים של המחשב, קרא את מידע הבטיחות שצורף למחשב ופעל על פי השלבים המפורטים בסעיף "לפני שתתחיל" בעמוד .7 לאחר העבודה על חלקיו הפנימיים של המחשב, בצע את ההוראות בסעיף "לאחר העבודה על חלקיו הפנימיים של המחשב" בעמוד .9 לקבלת מידע נוסף אודות בטיחות ושיטות עבודה מומלצות, בקר בדף הבית של התאימות לתקינה בכתובת compliance\_regulatory/com.dell.** 

#### **דרישות מוקדמות**

הוצא את הסוללה. ראה "הוצאת הסוללה" בעמוד .10

- **1** הפוך את המחשב ופתח את הצג עד הסוף.
- **2** היעזר בלהב פלסטיק כדי לשחרר את המקלדת מהלשוניות שבמכלול משענת כף היד.
- **3** הרם והחלק את המקלדת לכיוון הצג כדי לשחרר את המקלדת ממכלול משענת כף היד.
	- **4** הפוך את המקלדת והנח אותה על מכלול משענת כף היד.

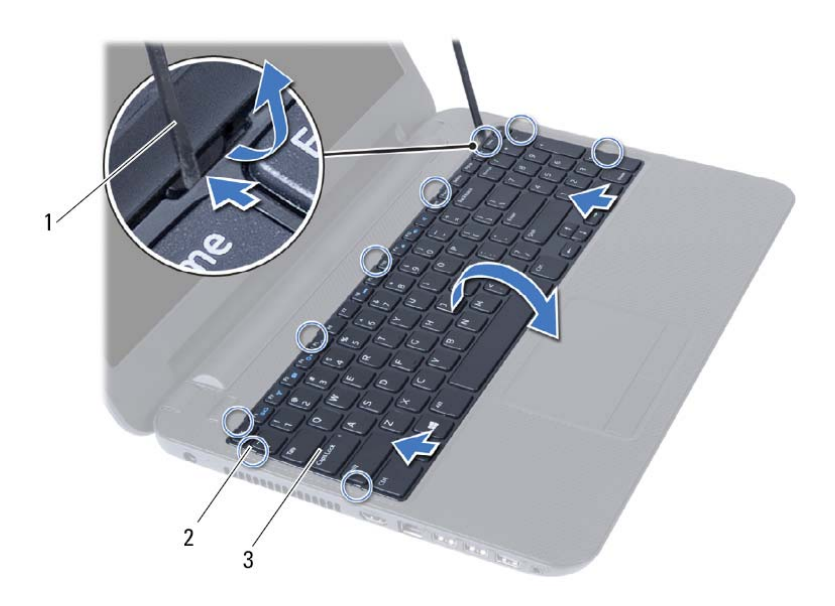

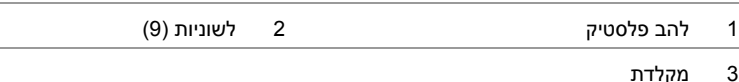

# **התקנה מחדש של מכלול הכונן הקשיח**

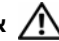

**אזהרה: לפני תחילת העבודה על חלקיו הפנימיים של המחשב, קרא את מידע הבטיחות שצורף למחשב ופעל על פי השלבים המפורטים בסעיף "לפני שתתחיל" בעמוד .7 לאחר העבודה על חלקיו הפנימיים של המחשב, בצע את ההוראות בסעיף "לאחר העבודה על חלקיו הפנימיים של המחשב" בעמוד .9 לקבלת מידע נוסף אודות בטיחות ושיטות עבודה מומלצות, בקר בדף הבית של התאימות לתקינה בכתובת compliance\_regulatory/com.dell.** 

**התראה: כוננים קשיחים הם רכיבים רגישים במיוחד. נקוט משנה זהירות בעת טיפול בכונן הקשיח.** 

#### **הליך**

- **1** ישר את חורי הברגים שבתושבת הכונן הקשיח עם חורי הברגים שבכונן הקשיח.
	- **2** הברג בחזרה את הברגים שמקבעים את תושבת הכונן הקשיח לכונן הקשיח.
		- **3** הנח את מכלול הכונן הקשיח במפרץ הכונן הקשיח.
		- **4** הסט את מכלול הכונן הקשיח כדי לחברו ללוח המערכת.
	- **5** הברג חזרה את הברגים המאבטחים את מכלול הכונן הקשיח לבסיס המחשב.

- **1** בצע את שלב 3 עד שלב 4 בסעיף "החזרת מודולי הזיכרון למקומם" בעמוד .14
	- **2** התקן מחדש את הסוללה. ראה "החלפת הסוללה" בעמוד .11

 **3** בעזרת לשונית המשיכה, הרם את מכלול הכונן הקשיח והוצא אותו מבסיס המחשב.

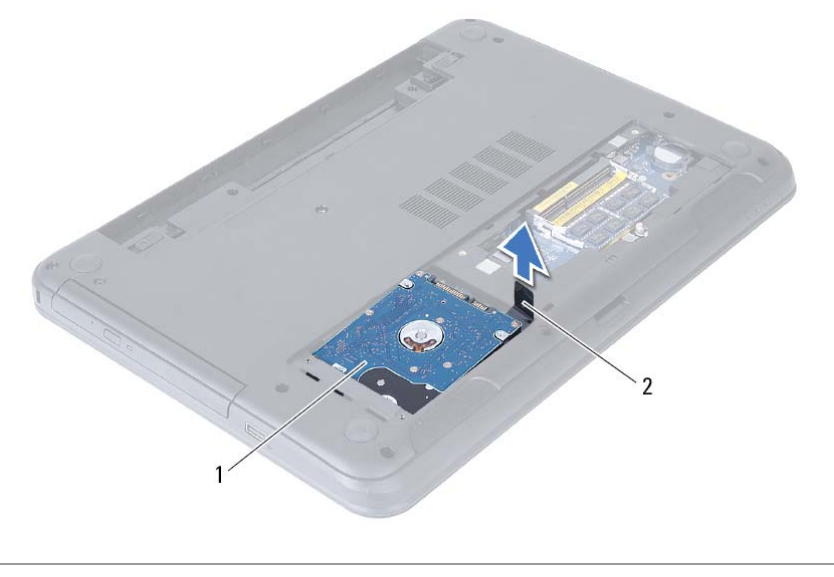

- 1 מכלול כונן קשיח 2 לשונית משיכה
	- **4** הסר את הברגים שמקבעים את תושבת הכונן הקשיח לכונן הקשיח.
		- **5** הרם את תושבת הכונן הקשיח והסר אותה מהכונן הקשיח.

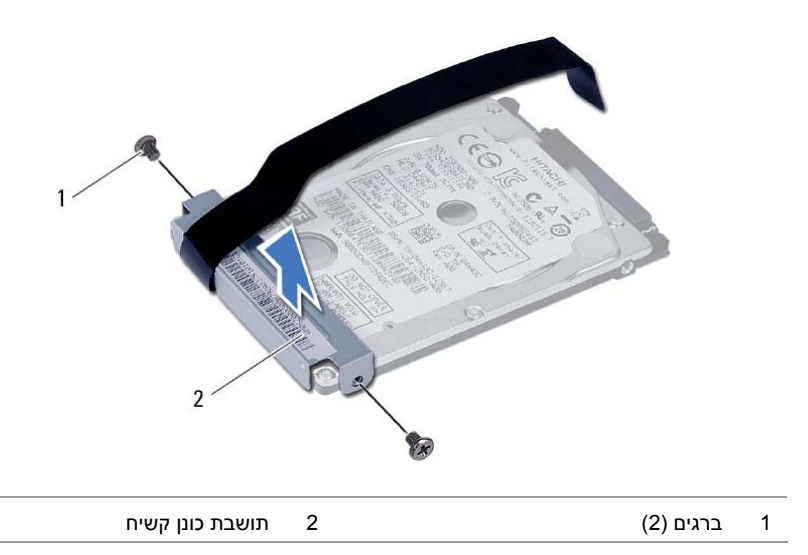

# **הסרת מכלול הכונן הקשיח**

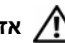

**אזהרה: לפני תחילת העבודה על חלקיו הפנימיים של המחשב, קרא את מידע הבטיחות שצורף למחשב ופעל על פי השלבים המפורטים בסעיף "לפני שתתחיל" בעמוד .7 לאחר העבודה על חלקיו הפנימיים של המחשב, בצע את ההוראות בסעיף "לאחר העבודה על חלקיו הפנימיים של המחשב" בעמוד .9 לקבלת מידע נוסף אודות בטיחות ושיטות עבודה מומלצות, בקר בדף הבית של התאימות לתקינה בכתובת compliance\_regulatory/com.dell.** 

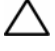

**התראה: כדי להימנע מאובדן נתונים, אין להסיר את הכונן הקשיח כאשר המחשב פועל או נמצא במצב שינה.** 

**התראה: כוננים קשיחים הם רכיבים רגישים במיוחד. נקוט משנה זהירות בעת טיפול בכונן הקשיח.** 

#### **דרישות מוקדמות**

- **1** הוצא את הסוללה. ראה "הוצאת הסוללה" בעמוד .10
- **2** בצע את שלב 1 עד שלב 2 בסעיף "הסרת מודולי הזיכרון" בעמוד .12

- **1** הסר את הברגים המאבטחים את מכלול הכונן הקשיח לבסיס המחשב.
	- **2** החלק את מכלול הכונן הקשיח כדי לנתקו מלוח המערכת.

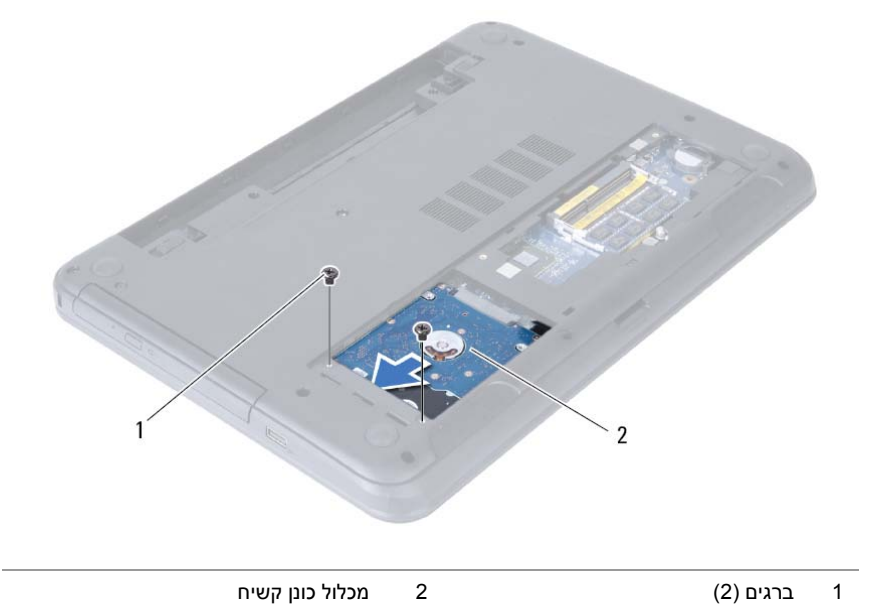

# **החזרת מכלול הכונן האופטי למקומו**

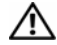

**אזהרה: לפני תחילת העבודה על חלקיו הפנימיים של המחשב, קרא את מידע הבטיחות שצורף למחשב ופעל על פי השלבים המפורטים בסעיף "לפני שתתחיל" בעמוד .7 לאחר העבודה על חלקיו הפנימיים של המחשב, בצע את ההוראות בסעיף "לאחר העבודה על חלקיו הפנימיים של המחשב" בעמוד .9 לקבלת מידע נוסף אודות בטיחות ושיטות עבודה מומלצות, בקר בדף הבית של התאימות לתקינה בכתובת compliance\_regulatory/com.dell.** 

### **הליך**

- **1** ישר את הלשוניות שבלוח הקדמי של הכונן האופטי עם החריצים שבכונן האופטי והכנס את הלוח הקדמי של הכונן האופטי למקומו בנקישה.
	- **2** ישר את חורי הברגים שבתושבת הכונן האופטי עם חורי הברגים שבמכלול הכונן האופטי.
	- **3** החזר את הברגים שמהדקים את תושבת הכונן האופטי אל מכלול הכונן האופטי למקומם.
- **4** החלק את מכלול הכונן האופטי אל מפרץ הכונן האופטי וישר את חור הבורג בתושבת הכונן האופטי מול חור הבורג בבסיס המחשב.
	- **5** הברג חזרה את הבורג המאבטח את מכלול הכונן האופטי לבסיס מחשב.

#### **דרישות לביצוע לאחר הפעולה**

התקן מחדש את הסוללה. ראה "החלפת הסוללה" בעמוד .11

- **3** הסר את הברגים שמהדקים את תושבת הכונן האופטי אל מכלול הכונן האופטי.
	- **4** הסר את תושבת הכונן האופטי ממכלול הכונן האופטי.
	- **5** שחרר את מסגרת הכונן האופטי בעדינות והסר אותה ממכלול הכונן האופטי.

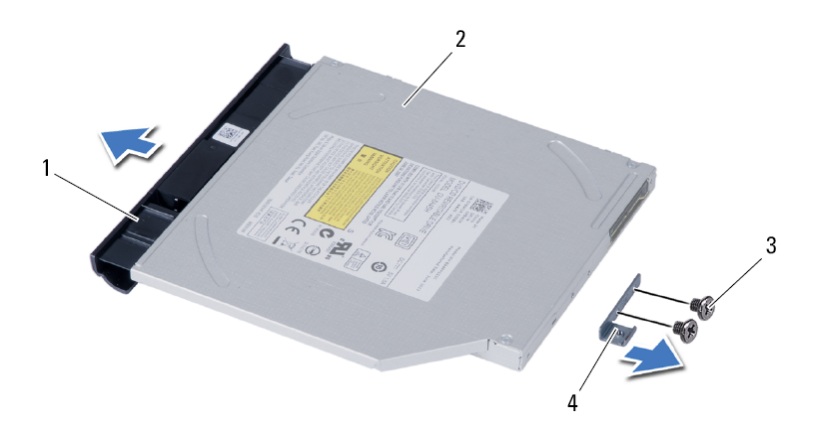

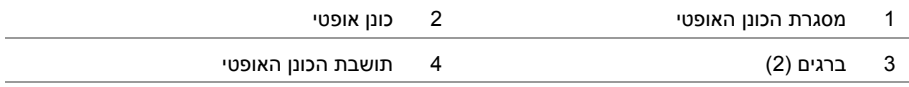

# **הסרת מכלול הכונן האופטי**

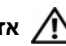

**אזהרה: לפני תחילת העבודה על חלקיו הפנימיים של המחשב, קרא את מידע הבטיחות שצורף למחשב ופעל על פי השלבים המפורטים בסעיף "לפני שתתחיל" בעמוד .7 לאחר העבודה על חלקיו הפנימיים של המחשב, בצע את ההוראות בסעיף "לאחר העבודה על חלקיו הפנימיים של המחשב" בעמוד .9 לקבלת מידע נוסף אודות בטיחות ושיטות עבודה מומלצות, בקר בדף הבית של התאימות לתקינה בכתובת compliance\_regulatory/com.dell.** 

#### **דרישות מוקדמות**

הוצא את הסוללה. ראה "הוצאת הסוללה" בעמוד .10

- **1** הסר את הבורג המאבטח את מכלול הכונן האופטי לבסיס מחשב.
- **2** השתמש בקצות אצבעותיך כדי להחליק את מכלול הכונן האופטי אל מחוץ לתא הכונן האופטי.

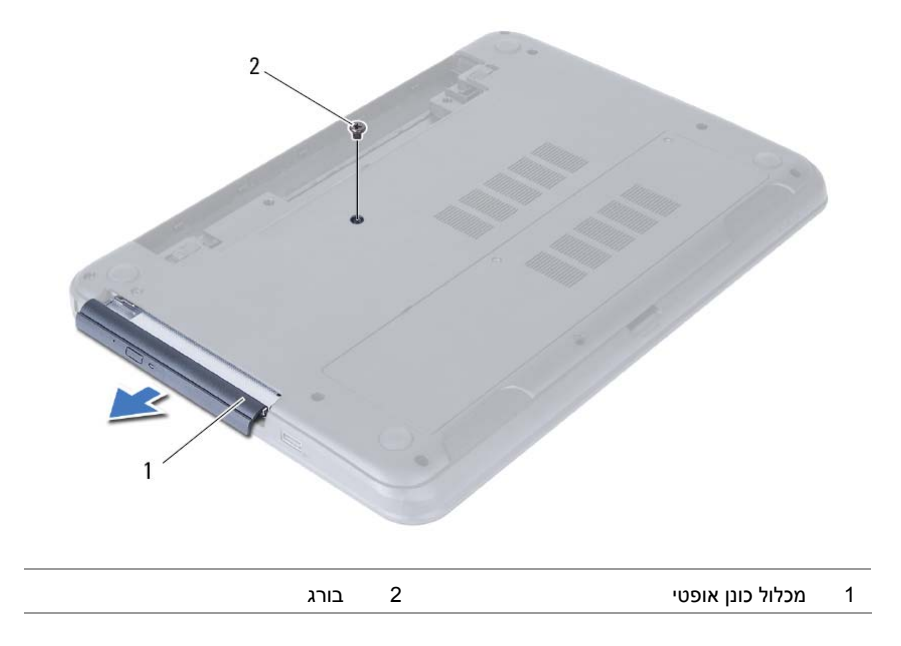

# **החזרת מודולי הזיכרון למקומם**

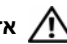

**אזהרה: לפני תחילת העבודה על חלקיו הפנימיים של המחשב, קרא את מידע הבטיחות שצורף למחשב ופעל על פי השלבים המפורטים בסעיף "לפני שתתחיל" בעמוד .7 לאחר העבודה על חלקיו הפנימיים של המחשב, בצע את ההוראות בסעיף "לאחר העבודה על חלקיו הפנימיים של המחשב" בעמוד .9 לקבלת מידע נוסף אודות בטיחות ושיטות עבודה מומלצות, בקר בדף הבית של התאימות לתקינה בכתובת compliance\_regulatory/com.dell.** 

### **הליך**

- **1** יישר את החריץ במודול הזיכרון בהתאם ללשונית שבמחבר מודול הזיכרון.
- **2** החלק את מודול הזיכרון בזווית של 45 מעלות לתוך המחבר ולחץ על מודול הזיכרון כלפי מטה, עד שייכנס למקומו בנקישה.

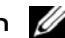

**הערה:** אם אינך שומע את קול הנקישה, הסר את מודול הזיכרון והחזר אותו למקומו.

- **3** החלק את הלשוניות שבכיסוי מודול הזיכרון לתוך החריצים שבבסיס המחשב והכנס בעדינות את כיסוי מודול הזיכרון למקומו בנקישה.
	- **4** הדק את בורגי החיזוק שמהדקים את כיסוי מודול הזיכרון לבסיס המחשב.

#### **דרישות לביצוע לאחר הפעולה**

התקן מחדש את הסוללה. ראה "החלפת הסוללה" בעמוד .11

- **3** היעזר בקצות האצבעות כדי להזיז בזהירות הצידה את תפסי האחיזה שבשני קצות מחבר מודול הזיכרון, עד שמודול הזיכרון ישתחרר ממקומו.
	- **4** החלק והסר את מודול הזיכרון ממחבר מודול הזיכרון.

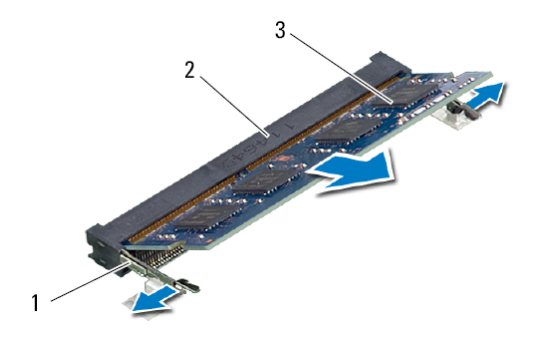

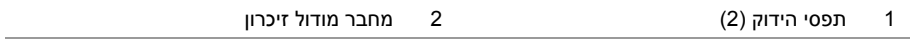

3 מודול זיכרון

### **הסרת מודולי הזיכרון**

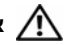

**אזהרה: לפני תחילת העבודה על חלקיו הפנימיים של המחשב, קרא את מידע הבטיחות שצורף למחשב ופעל על פי השלבים המפורטים בסעיף "לפני שתתחיל" בעמוד .7 לאחר העבודה על חלקיו הפנימיים של המחשב, בצע את ההוראות בסעיף "לאחר העבודה על חלקיו הפנימיים של המחשב" בעמוד .9 לקבלת מידע נוסף אודות בטיחות ושיטות עבודה מומלצות, בקר בדף הבית של התאימות לתקינה בכתובת compliance\_regulatory/com.dell.** 

#### **דרישות מוקדמות**

הוצא את הסוללה. ראה "הוצאת הסוללה" בעמוד .10

- **1** שחרר את בורגי החיזוק שמהדקים את כיסוי מודול הזיכרון לבסיס המחשב.
- **2** השתמש בקצות אצבעותיך כדי להרים את כיסוי מודול הזיכרון אל מחוץ לחריצים שבבסיס המחשב.

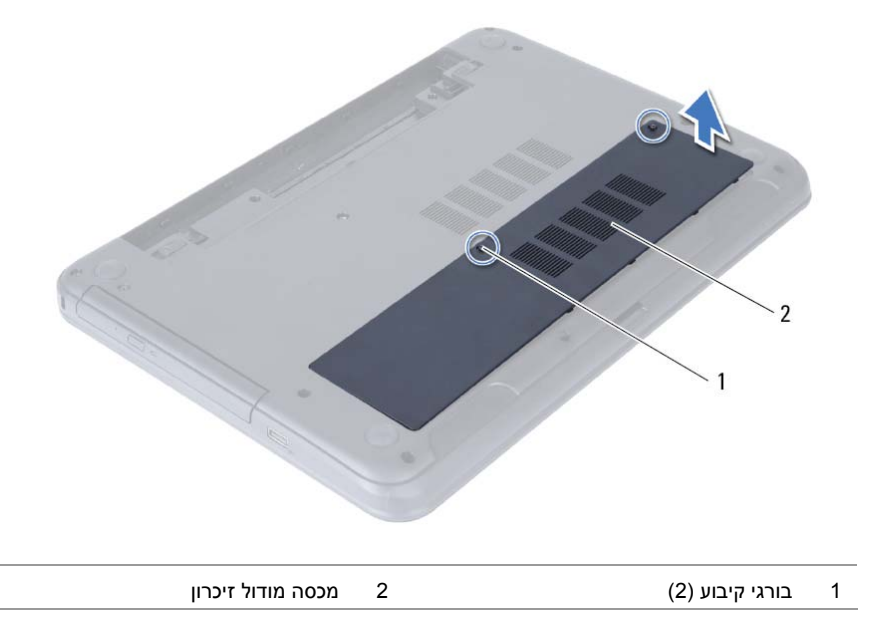

# **החלפת הסוללה**

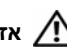

**אזהרה: לפני תחילת העבודה על חלקיו הפנימיים של המחשב, קרא את מידע הבטיחות שצורף למחשב ופעל על פי השלבים המפורטים בסעיף "לפני שתתחיל" בעמוד .7 לאחר העבודה על חלקיו הפנימיים של המחשב, בצע את ההוראות בסעיף "לאחר העבודה על חלקיו הפנימיים של המחשב" בעמוד .9 לקבלת מידע נוסף אודות בטיחות ושיטות עבודה מומלצות, בקר בדף הבית של התאימות לתקינה בכתובת compliance\_regulatory/com.dell.** 

### **הליך**

ישר את הלשוניות שבסוללה עם החריצים בתא הסוללות ולחץ על הסוללה עד שתיכנס למקומה.

### **הוצאת הסוללה**

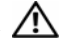

**אזהרה: לפני תחילת העבודה על חלקיו הפנימיים של המחשב, קרא את מידע הבטיחות שצורף למחשב ופעל על פי השלבים המפורטים בסעיף "לפני שתתחיל" בעמוד .7 לאחר העבודה על חלקיו הפנימיים של המחשב, בצע את ההוראות בסעיף "לאחר העבודה על חלקיו הפנימיים של המחשב" בעמוד .9 לקבלת מידע נוסף אודות בטיחות ושיטות עבודה מומלצות, בקר בדף הבית של התאימות לתקינה בכתובת compliance\_regulatory/com.dell.** 

### **הליך**

- **1** סגור את הצג והפוך את המחשב.
- **2** החלק את תפסי הסוללה בכל קצה של תא הסוללה עד שישתחררו מהנעילה. תשמע נקישה כאשר הסוללה תשתחרר מהנעילה.
	- **3** הרם את הסוללה והוצא אותה מבסיס המחשב.

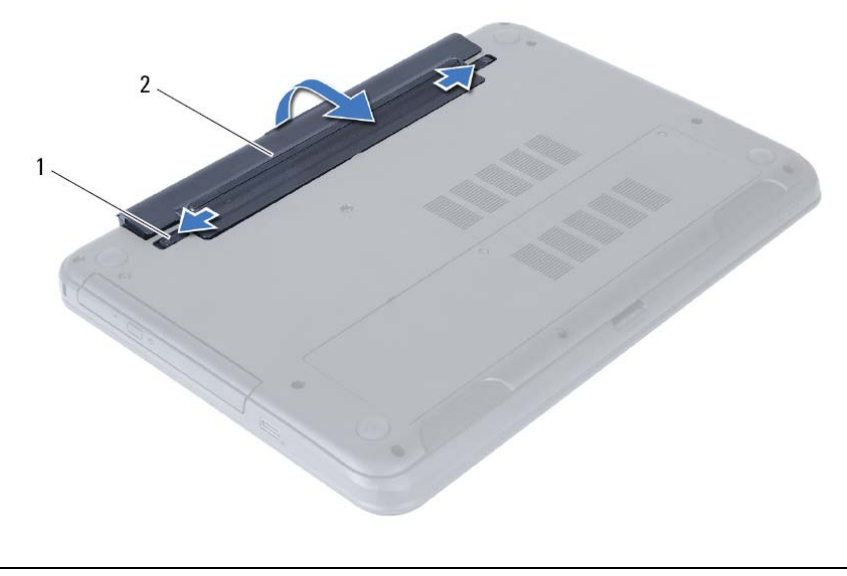

1 תפסי סוללה (2) 2 סוללה

- **4** הפוך את המחשב ופתח את הצג עד הסוף.
- **5** נתק את המחשב מהחשמל ולאחר מכן לחץ לחיצה ארוכה על לחצן ההפעלה במשך 5 שניות, כדי להאריק את לוח המערכת.

# **לאחר העבודה על חלקיו הפנימיים של המחשב**

לאחר שתשלים את הליכי השבת החלקים למקומם, ודא שביצעת את השלבים הבאים:

- **•** הברג את כל הברגים למקומם ובדוק שלא נותרו ברגים חופשיים בתוך המחשב.
- **•** חבר את כל ההתקנים החיצוניים, הכבלים, הכרטיסים וכל חלק אחר שהסרת לפני העבודה על חלקיו הפנימיים של המחשב
	- **•** חבר את המחשב ואת כל ההתקנים המחוברים לשקעי החשמל שלהם.

**התראה: לפני הפעלת המחשב, הברג חזרה את כל הברגים וודא שלא נותרו ברגים חופשיים בתוך המחשב. אם לא תקפיד על כך, עלול להיגרם נזק למחשב.** 

#### **הוראות בטיחות**

היעזר בהוראות הבטיחות הבאות כדי להגן על המחשב מפני נזק אפשרי וכדי להבטיח את ביטחונך האישי.

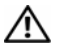

**אזהרה: לפני העבודה על חלקיו הפנימיים של המחשב, קרא את מידע הבטיחות שצורף למחשב. לקבלת מידע נוסף אודות בטיחות ושיטות עבודה מומלצות, בקר בדף הבית של התאימות .dell.com/regulatory\_compliance בכתובת לתקינה**

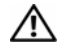

**אזהרה: נתק את כל מקורות החשמל לפני פתיחה של כיסוי המחשב או של לוחות. לאחר סיום העבודה על חלקיו הפנימיים של המחשב, החזר למקומם את כל הכיסויים, הלוחות והברגים לפני חיבור המחשב למקור חשמל.** 

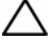

**התראה: רק טכנאי שירות מורשה רשאי להסיר את כיסוי המחשב ולגשת לרכיבים בתוך המחשב. לקבלת מידע מלא אודות אמצעי בטיחות, עבודה בתוך המחשב והגנה מפני פריקה אלקטרוסטטית, עיין בהוראות הבטיחות.** 

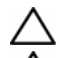

**התראה: כדי להימנע מגרימת נזק למחשב, ודא שמשטח העבודה שטוח ונקי.** 

**התראה: בעת ניתוק כבל, יש למשוך את המחבר או את לשונית המשיכה שלו ולא את הכבל עצמו. חלק מהכבלים כוללים מחברים עם לשוניות נעילה או בורגי מארז שעליך לנתק לפני ניתוק הכבל. בעת ניתוק הכבלים, יש להקפיד שהם ישרים, כדי להימנע מעיקום פינים של מחברים. בעת חיבור הכבלים, יש לוודא שהמחברים והיציאות מיושרים ופונים לכיוון הנכון.** 

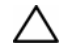

**התראה: כדי לנתק כבל רשת, תחילה נתק את הכבל מהמחשב ולאחר מכן נתק אותו מהתקן הרשת.** 

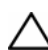

**התראה: לפני נגיעה ברכיבים בתוך המחשב, גע במשטח מתכת לא צבוע, כגון המתכת בגב המחשב, כדי לפרוק מעצמך חשמל סטטי. במהלך העבודה, גע מדי פעם במשטח מתכת לא צבוע כדי לפרוק כל חשמל סטטי, העלול לפגוע ברכיבים פנימיים.** 

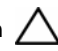

**התראה: כדי להימנע מגרימת נזק לרכיבים ולכרטיסים, יש לגעת רק בקצותיהם בעת הטיפול בהם ולהימנע מנגיעה בפינים ובמגעים.** 

#### **כלי עבודה מומלצים**

כדי לבצע את ההליכים המתוארים במסמך זה, ייתכן שתזדקק לכלים הבאים:

- **•** מברג פיליפס
- **•** להב פלסטיק

# **לפני שתתחיל**

**התראה: כדי להימנע מאובדן נתונים, שמור וסגור את כל הקבצים הפתוחים וצא מכל התוכניות הפתוחות לפני כיבוי המחשב.** 

- **1** שמור וסגור את כל הקבצים הפתוחים וצא מכל התוכניות הפתוחות.
	- **2** הסר את כרטיסי המדיה ואת הדיסק האופטי מהמחשב.
- **3** פעל לפי ההוראות לכיבוי המחשב המבוססות על מערכת ההפעלה המותקנת במחשב.
- *:8Windows* **•** העבר את מצביע העכבר לפינה הימנית העליונה או התחתונה של המסך כדי לפתוח את הסרגל הצדי (Charms(, ולחץ על **הגדרות**← **חשמל**← **כיבוי**.
	- *:7Windows* **•** לחץ על **התחל** ולאחר מכן לחץ על **כיבוי**. Windows Microsoft מבצע כיבוי ולאחר מכן המחשב כבה.

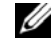

**הערה:** אם אתה משתמש במערכת הפעלה אחרת, עיין בתיעוד של מערכת ההפעלה שברשותך לקבלת הוראות כיבוי.

- **4** נתק את המחשב ואת כל ההתקנים המחוברים משקעי החשמל שלהם.
- **5** נתק את כל כבלי הטלפון וכבלי הרשת ואת כל ההתקנים המחוברים למחשב.

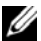

**הערה:** ייתכן שהתמונות במסמך זה אינן זהות למחשב שלך, בהתאם לתצורה שהזמנת.

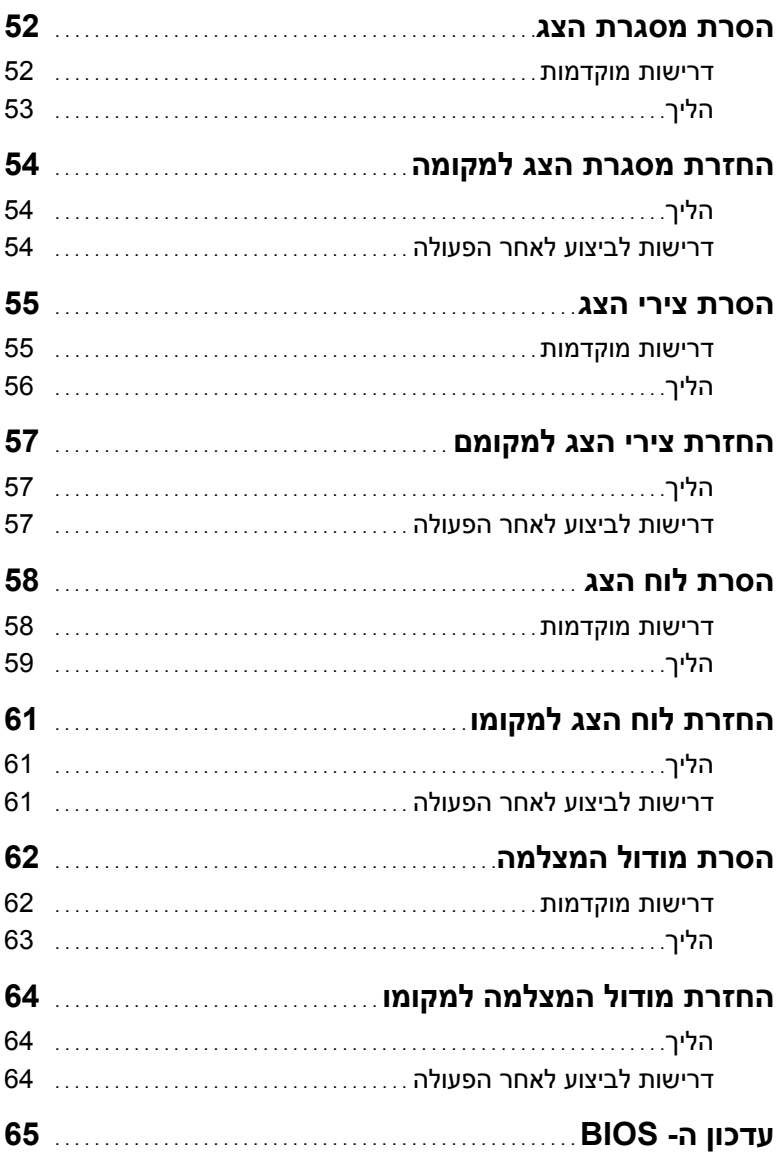

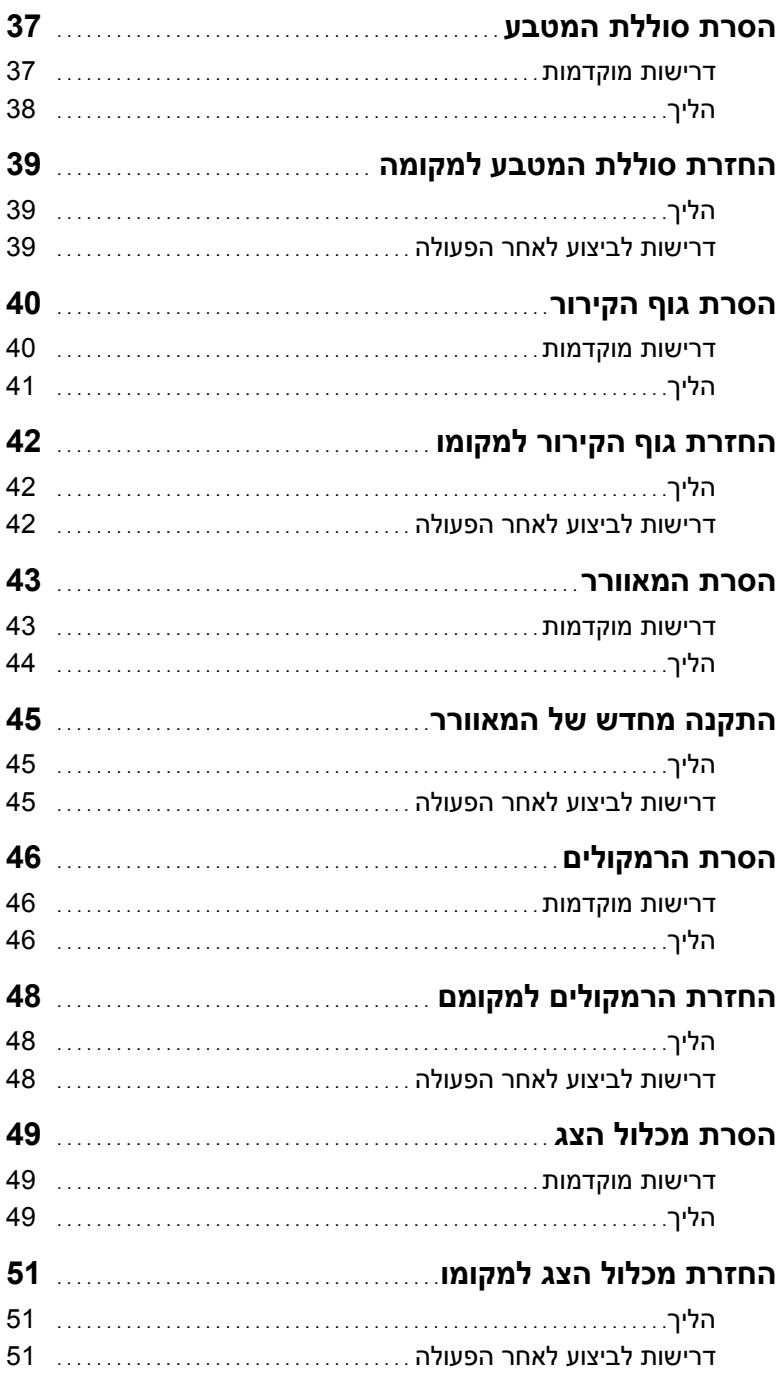

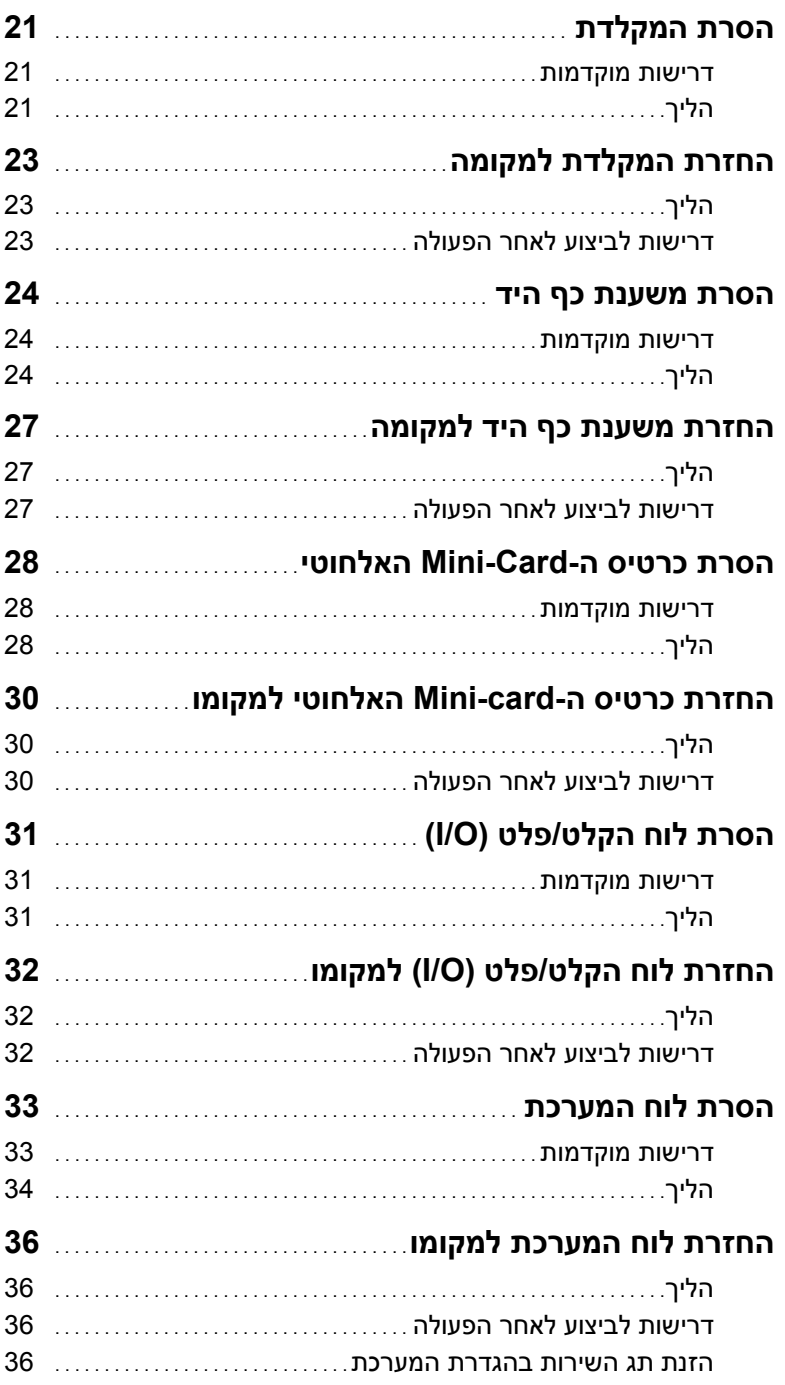

# תוכן

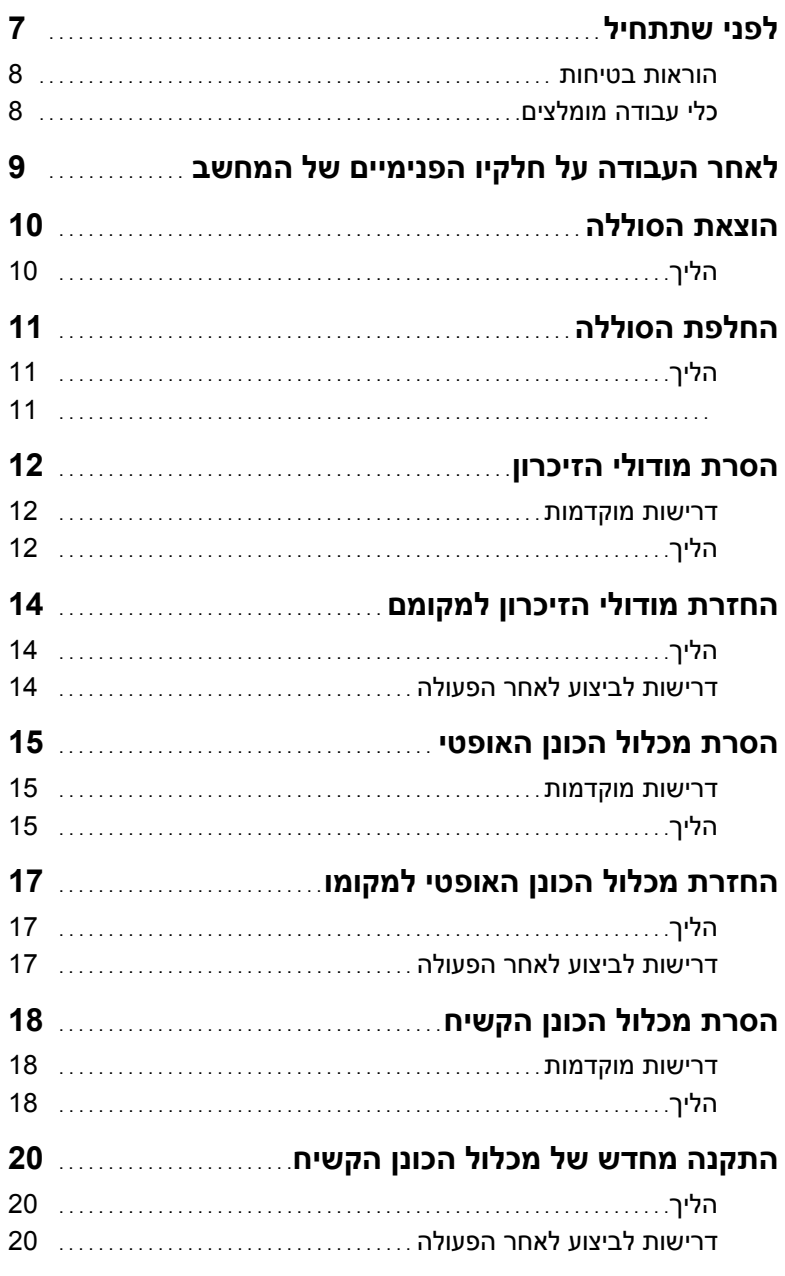

### **הערות, התראות ואזהרות**

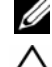

**הערה:** הערה מציינת מידע חשוב שיסייע לך לנצל את המחשב בצורה טובה יותר.

**התראה: "התראה" מציינת נזק אפשרי לחומרה או אובדן נתונים, במקרה של אי ציות להוראות.** 

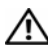

**אזהרה: "אזהרה" מציינת אפשרות של נזק לרכוש, פגיעה גופנית או מוות.** 

**© 2012–2013 Dell Inc.** 

 $\frac{1}{2}$  ,  $\frac{1}{2}$  ,  $\frac{1}{2}$  ,  $\frac{1}{2}$  ,  $\frac{1}{2}$  ,  $\frac{1}{2}$  ,  $\frac{1}{2}$  ,  $\frac{1}{2}$  ,  $\frac{1}{2}$  ,  $\frac{1}{2}$  ,  $\frac{1}{2}$ 

סימנים מסחריים שנמצאים בשימוש במסמך זה: TMDell, סמל הלוגו של DELL ו-TMInspiron הם סימנים וסמל הלחצן Start) התחל) של Windows הם סימנים <sup>R</sup> , Windows ® מסחריים של .Inc Dell ;Microsoft R מסחריים או סימנים מסחריים רשומים של Corporation Microsoft בארה"ב ו/או במדינות אחרות; Bluetooth הוא סימן מסחרי רשום בבעלות .Bluetooth SIG, Inc ונמצא בשימוש Dell בכפוף לרישיון.

**06 - 2013 מהדורה 02A** 

# **Inspiron 15/15R מדריך למשתמש**

**דגם מחשב: 3521/5521/5537/3537 Inspiron דגם תקינה: F28P P28F001/P28F003 :תקינה סוג**

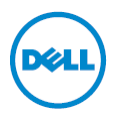